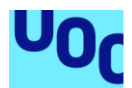

## ROB IT

#### Sergi Ventura Roig

Máster Universitario en Diseño y Programación de Videojuegos Diseño de experiencias de juego

Jordi Duch Gavaldà Helio Tejedor Navarro Joan Arnedo Moreno

02-01-2022

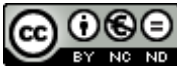

Esta obra está sujeta a una licencia de Reconocimiento-NoComercial-SinObraDerivada 3.0 España de [Creative](http://creativecommons.org/licenses/by-nc-nd/3.0/es/) **Commons** 

# FICHA DEL TRABAJO FINAL

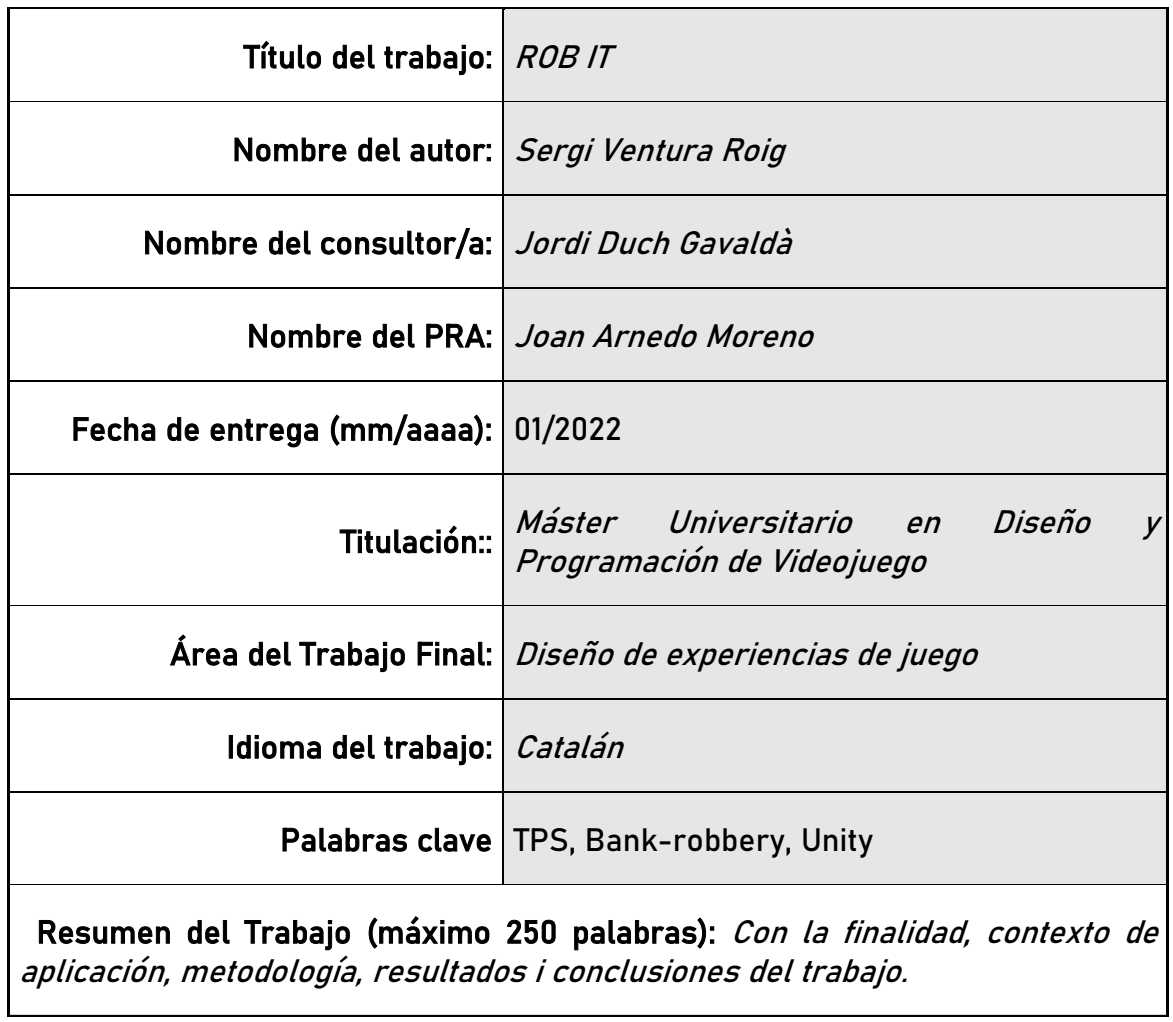

ROB IT és un videojoc que neix amb l'objectiu d'aconseguir desenvolupar un shooter d'atracament de bancs com Payday o GTA, canviant el *gameplay* per disminuir considerablement el temps de partida doncs aquests es caracteritzen per tenir partides significativament llargues. D'aquesta manera es vol aconseguir que el videojoc s'introdueixi a la vessant dels jocs punters d'avui en dia que es caracteritzen per tenir partides generalment curtes, permetent que els usuaris tinguis accés a elles en pràcticament qualsevol moment.

El videojoc s'ha desenvolupat a partir d'scripts propis que implementen les mecàniques que comparteixen els jocs d'aquest gènere. L'element més diferenciador respecte aquests és la *scary bar,* la qual farà que el jugador hagi d'estar sempre atent a les possibles accions que els NPCs puguin realitzar. Aquesta mecànica és la que dictamina en major grau les estratègies que ha de seguir el jugador per atracar el banc amb èxit. Els assets que s'han utilitzat per ambientar el banc han estat importats de llibreries gratuïtes com la pròpia Asset Store de Unity.

El resultat és una primera base sòlida per poder seguir treballant i millorant fins a obtenir un videojoc multijugador cooperatiu que pugui fer-se un lloc dins d'aquest mercat actual. Aquest resultat final no s'ha correspost al que es va exposar inicialment al *Game Design Document*, doncs les expectatives eren massa optimistes i poc realistes pel temps i els recursos que s'han disposat.

Abstract (in English, 250 words or less):

ROB IT is a videogame born with the aim of developing a bank robbery shooter such as Payday or GTA, modifying the gameplay to reduce game duration. This adaption is driven by the current videogame trend of shortening game duration to allow users to access them at any time.

The development of this videogame has been done with own scripts, which implement the typical mechanics of shooter videogame. Moreover, the scripts introduce a differentiation feature. It consists of a scary bar that forces the player to always have to pay attention to actions that NPCs may perform during the robbery. This new variable will dictate the strategies that the player must follow to successfully rob the bank. When it comes to the external assets used in this project, they have been imported from the Unity's Asset Store.

The end result of this project is a solid base on which any developer can keep working to achieve a cooperative multiplayer videogame that could, once published, succeed in the current market. This final result does not fully reach the expectations initially stated in the Game Design Document, as these were unrealistic and too optimistic given the available time and resources.

## **SUMARI**

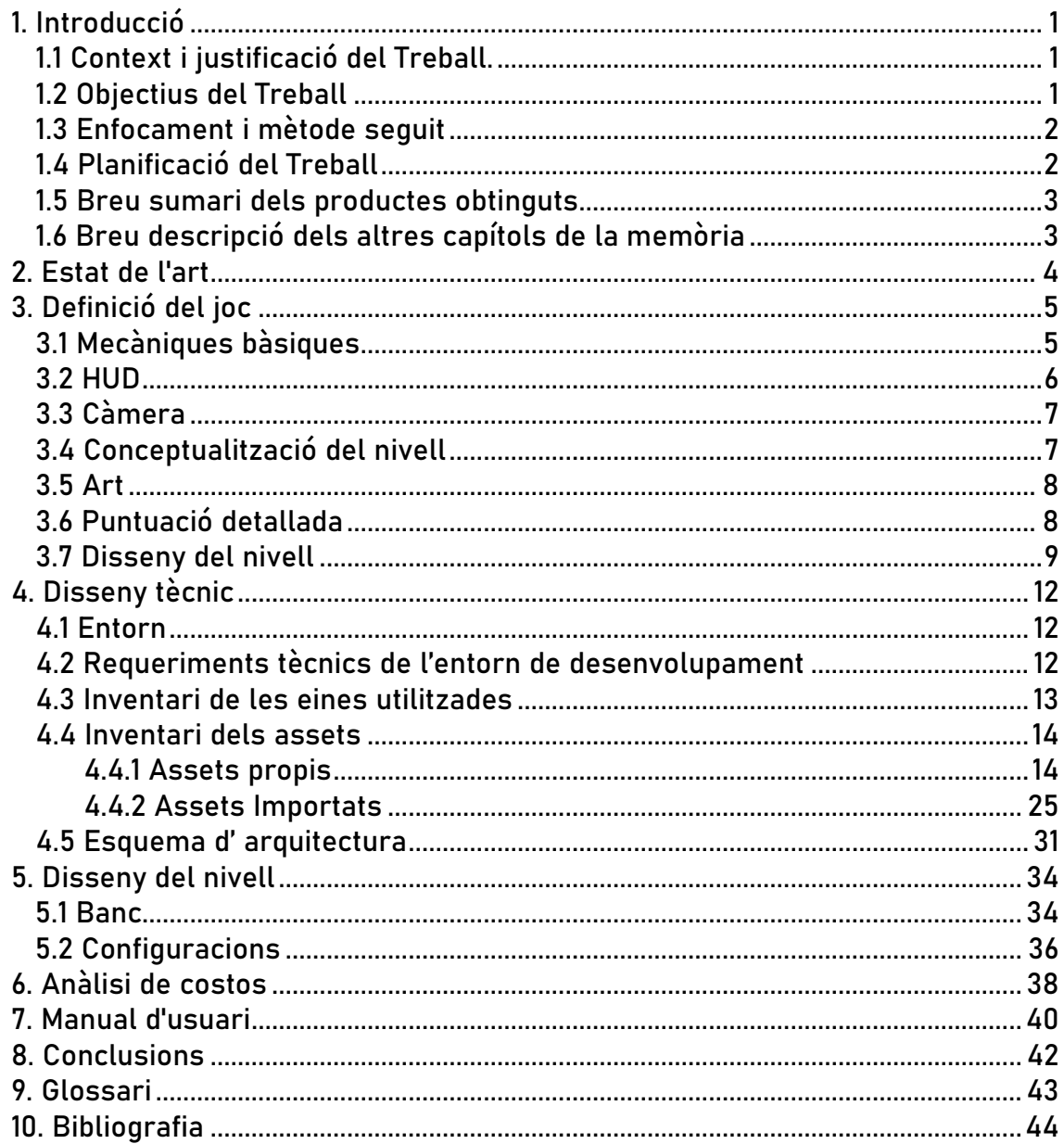

# Llista de figures

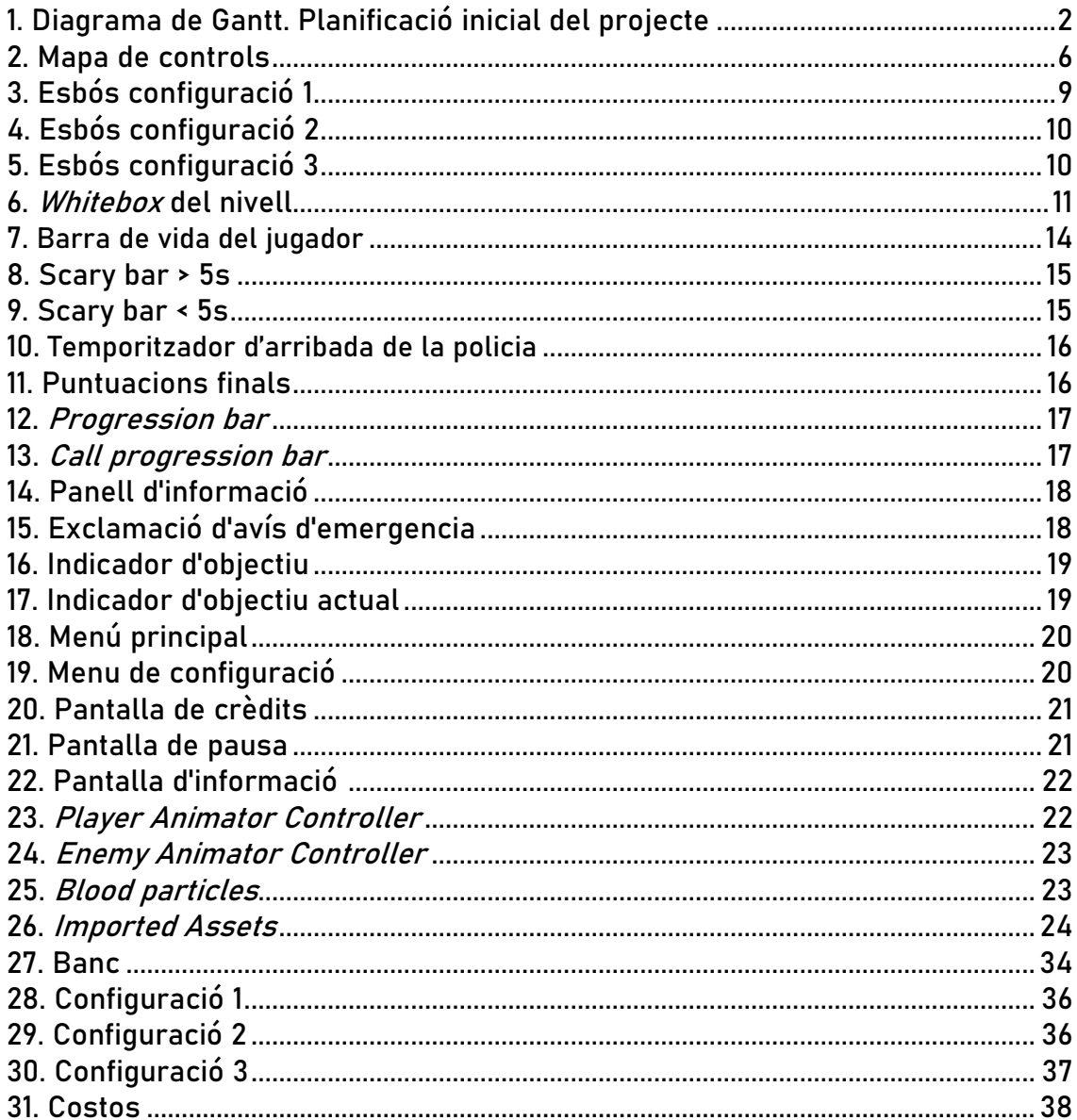

# 1. Introducció

## 1.1 Context i justificació del Treball.

Avui en dia, està havent un creixement molt gran en un cert sector de la indústria dels videojocs, aquest és el de les plataformes mòbils. Supercell és segurament l'empresa més puntera d'aquest sector i cada vegada que publiquen un nou títol ens demostren que el sector és el que té el mercat més gran, doncs la major part de la població mundial disposa de telèfon mòbil. A això, se li ha de sumar que aquests títols són del tipus freemium, per tant, estan a disposició de qualsevol possible usuari.

Tot i això, cal dir que el mercat tradicional dels videojocs de consola o de computadora també segueix actiu i és encara per molts la principal via de consum de videojocs, encara que no disposen de la mateixa flexibilitat que els mencionats anteriorment, que poden ser jugats en qualsevol lloc, moment, i el més important, en períodes de temps curts.

L'objectiu del treball és el de desenvolupar un *shooter* d'atracament de bancs, com ara Payday[1] o GTA[2] que es caracteritzen per tenir una duració de partida llarga, que es caracteritzi per tenir un *gameplay* de partides curtes com aquests jocs Freemium esmentats anteriorment.

## 1.2 Objectius del Treball

L'objectiu principal és obtenir un *gameplay* que permeti al jugador gaudir d'un gènere *shooter* d'atracament de bancs amb una reducció significant del temps de partida i donar-li una dificultat prou elevada com perquè el jugador segueixi entretenint-se com ho feia en partides més llargues i complexes.

Per altra banda, tot i voler realitzar aquesta simplificació per acostar-se al mercat dels jocs per plataformes mòbils, s'ha decidit que ROB IT sigui implementat per computadora, seguint la línia que s'ha anat treballant durant aquest màster, i així aconseguir una base més sòlida que en un futur es pogués utilitzar per desenvolupar un joc per a dispositius mòbils.

## 1.3 Enfocament i mètode seguit

La metodologia emprada per la realització d'aquest treball ha estat la de replicar aquests títols mencionats en una versió més compacte, simple i optimitzada per poder complir l'objectiu principal.

Simplificar les mecàniques és una de les maneres més apropiades per complir amb aquest objectiu, doncs serà molt difícil aconseguir-ho mantenint totes les mecàniques habituals d'aquest gènere. Per això s'han eliminat les que no generen cap dificultat afegida i les que no s'han considerat rellevants.

## 1.4 Planificació del Treball

Seguint els consells del tutor, es va decidir en primera instància començar per la programació dels moviments bàsics implementant aquests sobre un escenari amb formes bàsiques, és a dir, donar èmfasis a les mecàniques per sobre de l'aspecte del nivell.

Juntament amb això, també es va anar dissenyant els menús del videojoc, com la pantalla principal, la pantalla de pausa, la pantalla de configuració o l'escena de crèdits. Aquestes van ser una part important de l'entrega de la segona PEC.

A partir d'aquí es van començar a programar també els moviments i comportament més complexos, sobretot dels NPCs així com el HUD per donar la informació necessària al jugador perquè aquest pugui jugar adequadament.

Finalment, coincidint amb l'entrega de la tercera PEC, es va decidir importar assets gratuïts per dotar de realisme el nivell, com models pels diferents mobles i accessoris del banc o diferents models pels personatges, així com animacions per aquests.

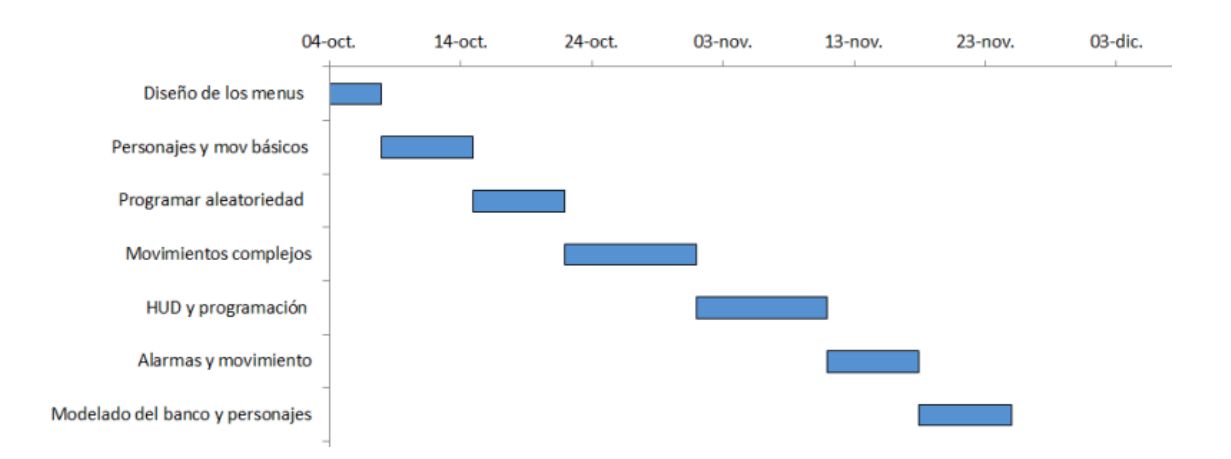

## 1.5 Breu sumari dels productes obtinguts

S'entrega un executable de Rob It, una carpeta on es troben tots els *assets* del projecte, així com les escenes, els scripts amb el codi o els *assets* importats, entre d'altres.

També s'entrega la memòria del projecte.

## 1.6 Breu descripció dels altres capítols de la memòria

A continuació es troben els diferents capítols amb els quals es detalla quin ha sigut el procés que s'ha seguit per realitzar aquest treball de final de màster.

2. Estat de l'art: Es contextualitza el joc amb altres títols existents de la mateixa categoria per indicar quin és el producte que es vol obtenir.

3. Definició del joc: En aquest capítol s'explica quina és la conceptualització de Rob It d'una manera teòrica en molts casos. Una evolució del Game Design Document inicial amb l'explicació dels canvis que s'han incorporat durant la realització de les tasques. Es detallen les mecàniques del joc, el mapa de controls, la puntuació final per a cada partida, quins són els elements del HUD, l'art, així com el disseny del nivell.

4. Disseny tècnic: En aquest capítol es mencionen els requeriments tècnics de l'entorn de desenvolupament, les eines utilitzades per a la programació del videojoc, es detallen els diferents *assets* de Rob It, ja siguin propis o importats. Finalment s'explica l'esquema d'arquitectura del codi i del funcionament del joc.

5. Disseny del nivell: Es detallen les decisions que s'han pres per dissenyar la infraestructura del banc i s'expliquen les diferents configuracions per a la col·locació dels NPCs.

6. Anàlisis de costos: Es detallen els costos aproximats que hagués suposat aquest projecte si s'hagués desenvolupat en un entorn de treball real.

7. Manual d'usuari: S'expliquen els diferents controls que necessita conèixer el jugador per a poder jugar al joc així com els requeriments de hardware per poder jugar-lo.

8. Conclusions: Es valoren alguns dels resultats obtinguts i les valoracions finals que s'han extret al realitzar aquest treball.

9. Glossari: S'anomenen alguns dels termes i acrònims més utilitzats i significatius durant la memòria amb el seu significat.

# 2. ESTAT DE L'ART

El videojoc que té un *gameplay* més similar al que s'ha volgut obtenir a Rob It és Payday 2. Aquest és un *shooter* en primera persona multijugador cooperatiu que va ser desenvolupat per Overkill Software el 2013. L'objectiu principal d'aquest és guanyar el màxim de diners possibles realitzant atracaments a bancs, joieries o museus.

Com s'ha mencionat a l'apartat de mecàniques, es volen replicar aquelles que siguin totalment necessàries i les que permetin seguir tenint un *gameplay* curt I entretingut. Aquestes són les mecàniques bàsiques de moure el jugador, apuntar, disparar i les pròpies dels atracaments de bancs com obrir la caixa forta, robar diners o la mecànica d'avís a la policia que dictamina en la majoria dels casos l'estratègia que el jugador ha de seguir per atracar el banc amb èxit.

Algunes de les mecàniques de Payday 2 que no es volen replicar són:

Poder observar el banc abans d'iniciar l'atracament: a Payday 2, el jugador es pot passejar pel banc com si fossin un client per observar on es troben alguns dels futurs ostatges i decidir en quin moment i lloc volen iniciar el robatori. Això augmenta considerablement el temps de partida i per tant no es vol replicar. A Rob It la escena es càrrega amb el jugador situat a la porta del banc i amb l'atracament ja iniciat.

Poder robar el banc amb sigil: a Payday 2 es permet poder robar el banc sense que els guàrdies de seguretat ni els treballadors se n'adonin. Això permet una estratègia diferent i complexa però també molt lenta. A Rob It quan comença l'atracament, tots els NPCs ja comencen espantats, com es detalla més endavant, amb la *scary bar* al màxim.

Una altra diferència respecte Payday 2 és el tipus de càmera, doncs en comptes de tenir una en primera persona, s'ha decidit utilitzar una isomètrica com la que s'utilitza en la majoria de videojocs per plataformes mòbils com alguns dels títols de Supercell que s'han mencionat a la introducció.

# 3. DEFINICIÓ DEL JOC

Seguint els consells del tutor es decideix consolidar un bon projecte que treballi de forma local i que sigui una base òptima perquè en un possible futur es pugui realitzar un videojoc multijugador cooperatiu a partir d'aquesta.

Els objectius descrits al Game Design Document eren massa ambiciosos tenint en compte el *deadline*, i per tant s'han hagut de readaptar els objectius a uns més realistes.

## 3.1 Mecàniques bàsiques

- Moviment del jugador: Només hi haurà una velocitat per moure al jugador, com s'ha explicat als objectius, es busca simplificar el *gameplay*, doncs no és necessària la diferenciació entre caminar i córrer. S'utilitzen les tecles AWSD per realitzar-ho.

- Apuntar: S'utilitza el cursor per orientar al jugador i per tant apuntar.

- Disparar: Es dispara quan el jugador prem el botó dret o secundari del ratolí en la direcció on està apuntant amb el cursor.

- Obrir la porta de la caixa forta: Quan el jugador es troba a prop de la porta de la caixa forta la pot començar a obrir amb la tecla SPACE. Aquest serà l'únic botó que s'utilitzarà per realitzar les diferents accions, obtenint així una gran simplicitat.

- Recollir diners de la caixa forta: Per extreure diners de la caixa forta el jugador ha de col·locar-se dins de la caixa forta. Al sortir d'aquesta deixarà d'extreure'ls.

- *Scary bar*: Cada NPC tindrà una barra que simula la por i que es posarà al 100% quan comenci l'atracament. Aquesta anirà disminuint a mesura que passi el temps i quan arribi a 0 i el jugador no es trobi dins del camp de visó del NPC, realitzaran l'acció pròpia pel tipus de NPC que siguin.

- Els clients trucaran a la policia amb el seu telèfon mòbil.
- Els treballadors aniran a prémer l'alarma d'avís a la policia.
- Els guàrdies de seguretat es mouran cap al jugador i el dispararan

- Treure objecte als NPCs: En qualsevol moment el jugador podrà prémer la tecla SPACE si es troba a prop d'un NPC per treure-li el telèfon mòbil als clients del banc o l'arma als guàrdies de seguretat.

Els guàrdies de seguretat aniran a l'armeria després de ser desarmats per obtenir una nova arma quan la *scary bar* els hi arribi a 0. Seguidament aniran a disparar al jugador.

## Mapa de controls

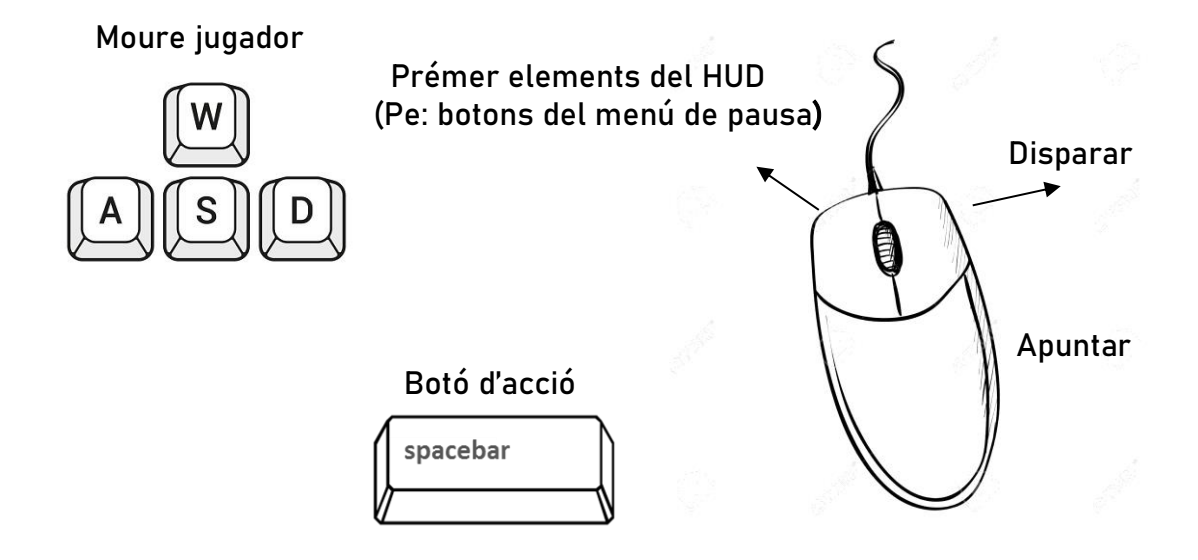

S'utilitzen uns controls simples per poder fer una conversió senzilla a dispositius mòbils com s'ha detallat a la introducció.

## 3.2 HUD

A continuació s'anuncien els elements que es vol que el jugador pugui veure per pantalla durant el transcurs de la partida. Per poder reduir el temps de partida, s'han d'eliminar per exemple les animacions cinematogràfiques que molts jocs tenen abans de començar un nivell, on el jugador pot veure on es troben els elements més importants d'aquest. Per compensar, s'ha generat un HUD que doni molta informació al jugador i així pugui realitzar les accions més òptimes des del principi i no es senti perdut a l'escena.

- Barra de vida del jugador
- ScaryBar dels NPCs
- Temporitzador d'arribada de la policia
- Panell informatiu dels objectius, diners robats i advertències

- Indicador d' objectius: per ubicar els diferents objectius en el banc i així el jugador pot saber a on ha d'anar. Els objectius són: obrir la caixa forta, extreure diners de la caixa forta i sortir del banc.

- Indicador d'alerta: Quan a un NPC se li acabi la barra de por i passi a realitzar una de les accions esmentades anteriorment, es mostrarà per pantalla una alerta a sobre d'aquests perquè el jugador ho pugui veure amb més claredat.

## 3.3 Càmera

Es decideix optar per una càmera isomètrica, utilitzada en la majoria d'aquests jocs per plataformes mòbils com Clash Royale[3] o Brawl Stars[4]. Aquesta permetrà que el jugador vegi de manera més clara que és el que està passant al banc i pugui decidir quina és la millor decisió que ha de prendre en cada moment.

Un dels inconvenient d'aquest tipus de càmera respecte a una càmera estàndard en 3a persona és que es perden les dues dimensions a l'hora d'apuntar, és a dir, només es tindrà una dimensió. Aquesta simplificació és necessària per fer aquesta adaptació explicada als objectius.

La càmera estarà fixa en el personatge del jugador en tot moment perquè aquest l'hagi de moure pel banc per anar obtenint tota la informació sobre la disposició dels diferents elements del banc, com la ubicació de les alarmes de seguretat, de la caixa forta o dels diferents NPCs.

## 3.4 Conceptualització del nivell

En un principi no estava clar si es volia dissenyar un sol banc o intentar crearne més amb diferents tamanys i dificultats. Seguint el consell del tutor, s'ha decidit dissenyar el que seria la infraestructura d'un sol banc, i tenir varies configuracions que permetin donar una certa diferenciació entre partides. Així s'aconsegueix que l'estratègia més optima per atracar el banc de manera perfecte no sigui sempre la mateixa sinó que variï segons com sigui aquesta configuració.

Cada una d'aquestes configuracions tindrà els *NPCs* col·locats en diferents localitzacions del banc i un temps d'arribada de la policia aleatòria.

Els diferents *NPCs* podran avisar a la policia amb el seu telèfon mòbil o prement una alarma d'avís a la policia. Un cop realitzat amb èxit l'avís, el temporitzador s'activarà i quan arribi a 0, el jugador serà arrestat si segueix dins del banc i la puntuació per diners robats serà la més baixa possible.

## 3.5 Art

Pel tema de l'art, s'ha decidit que s'utilitzaran *assets* externs, ja que s'ha preferit donar més pes al treball de les mecàniques i del HUD que no pas invertir el temps en crear, modelar i texturitzar alguns models per incorporar-los a l'escena.

Entre els *assets* gratuïts que es poden descarregar de la xarxa o de la pròpia Unity *Asset Store*<sup>[5]</sup>, s'han trobat models prou representatius per complir amb les idees que es tenien inicialment.

## Animacions

El jugador tindrà unes animacions més elaborades, sobretot de moviment, i així tenir un comportament prou realista. Aquestes animacions de moviment i de idle hauran de ser amb una posició on el jugador també estigui apuntant amb l'arma, doncs en tot moment el jugador pot apuntar als NPCs per activar la seva scary bar.

Pels treballadors del banc s'ha decidit implementar les animacions de ajupir-se per quan es troben espantats i la de caminar per quan hagin d'anar a prémer una alarma d'avís a la policia.

Els guàrdies de seguretat utilitzaran les mateixes animacions dels treballador s amb l'afegit que tindran una animació per quan disparin al jugador.

Per acabar amb les animacions, els clients del banc també se'ls hi ha aplicat la animació de ajupir-se però en aquest cas no necessiten la de caminar, doncs no canviaran de posició durant el transcurs de l'atracament.

## 3.6 Puntuació detallada

La partida perfecta es realitzar un atrac on el jugador extreu del banc el 100% dels diners de la caixa forta, no existeix cap víctima d'ostatge i no hi ha avís a la policia. En aquest cas el jugador rebria la puntuació màxima. La puntuació final es calcula amb la suma de les diferents puntuacions que es detallen a continuació:

Per a cada % dels diners robats: 1 punt(100% dels diners robats equivalen a 100 punts). Si el personatge es arrestat, és a dir, si la policia arriba al banc abans de que el jugador surti d'aquest, aquesta puntuació per percentatge serà sempre de 0 punts.

Atracament sense avís a la policia: 0,5 punts per a cada 1% dels diners robats. De manera que es valora lògicament el temps que el jugador hagi estat controlant als ostatges. D'aquesta manera s'evita que si el jugador surt del banc amb un 1% robat aconsegueixi la mateixa bonificació que si ha robat el 100%.

Per tant, la puntuació màxima serà de 150 punts.

Per cada víctima: -10\*X punts on X és el número de víctima. Això crea una puntuació exponencial on la primera víctima no penalitza molt però aconsegueix que el jugador intenti atracar el banc sense matar a cap NPC innecessàriament.

 víctima: -10 punts víctimes: -30 punts víctimes: -60 punts víctimes: -100 punts víctimes: -150 punts

I així progressivament. Com que la puntuació màxima són 150 punts, a partir de 5 víctimes, la puntuació final serà sempre negativa.

## 3.7 Disseny del nivell

A continuació es mostren els esbossos inicials i un whitebox del banc amb unes possibles configuracions de diferents posicions dels NPCs. Més endavant al capítol 6. "Disseny del nivell" es detallen els perquès del disseny i els criteris que s'han seguit per realitzar-lo.

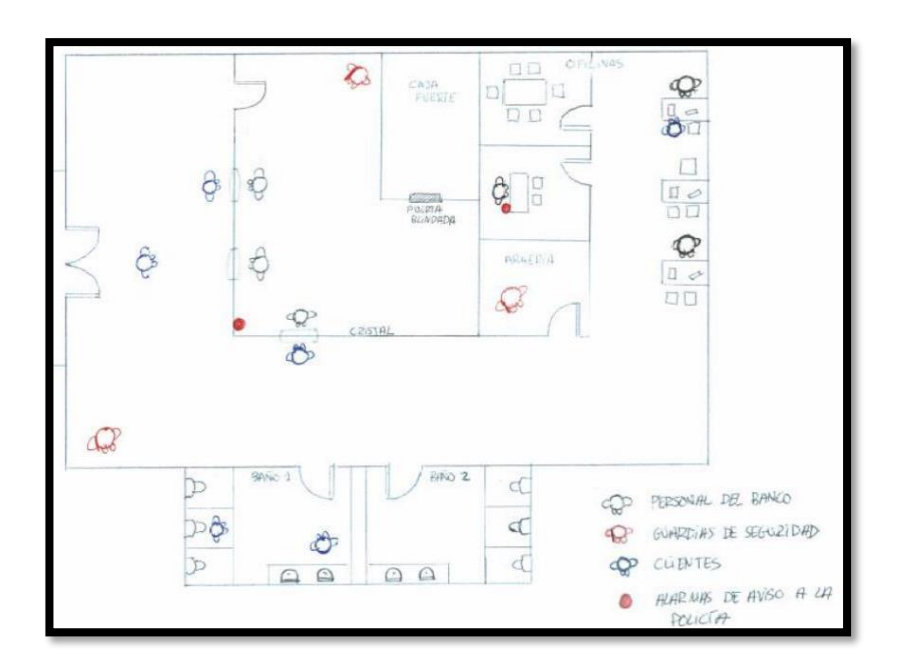

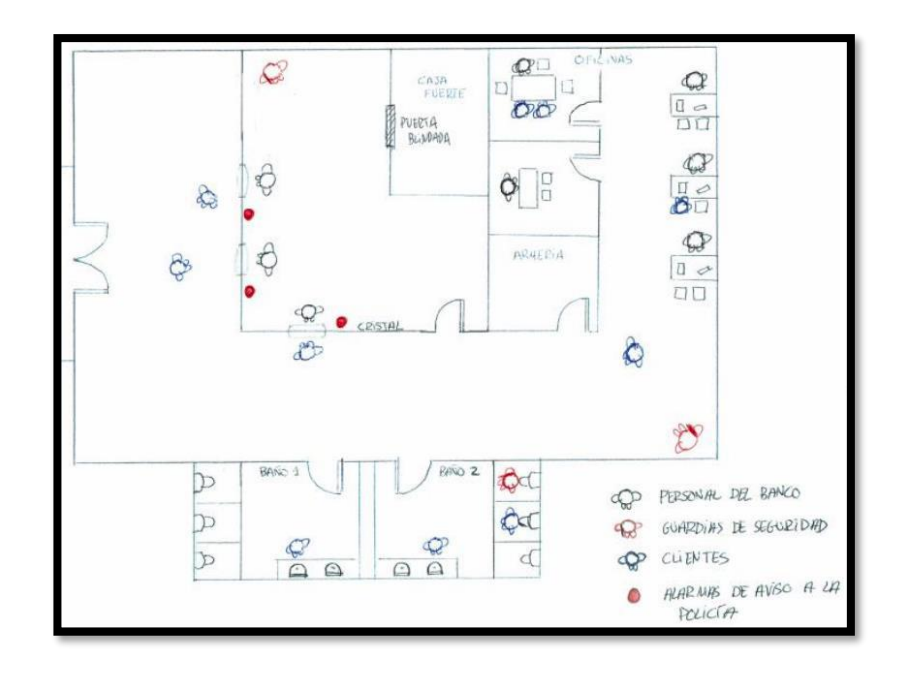

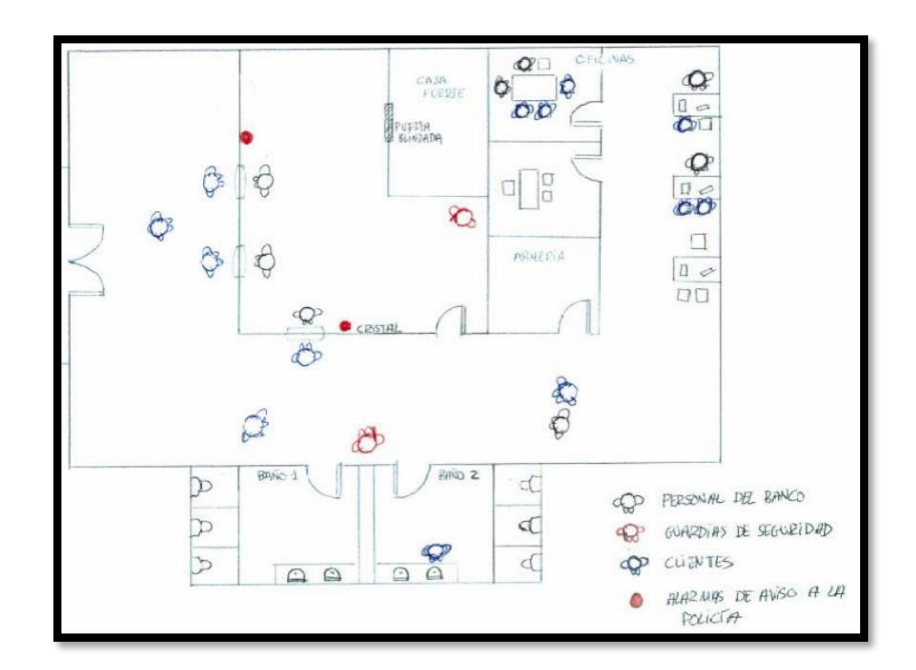

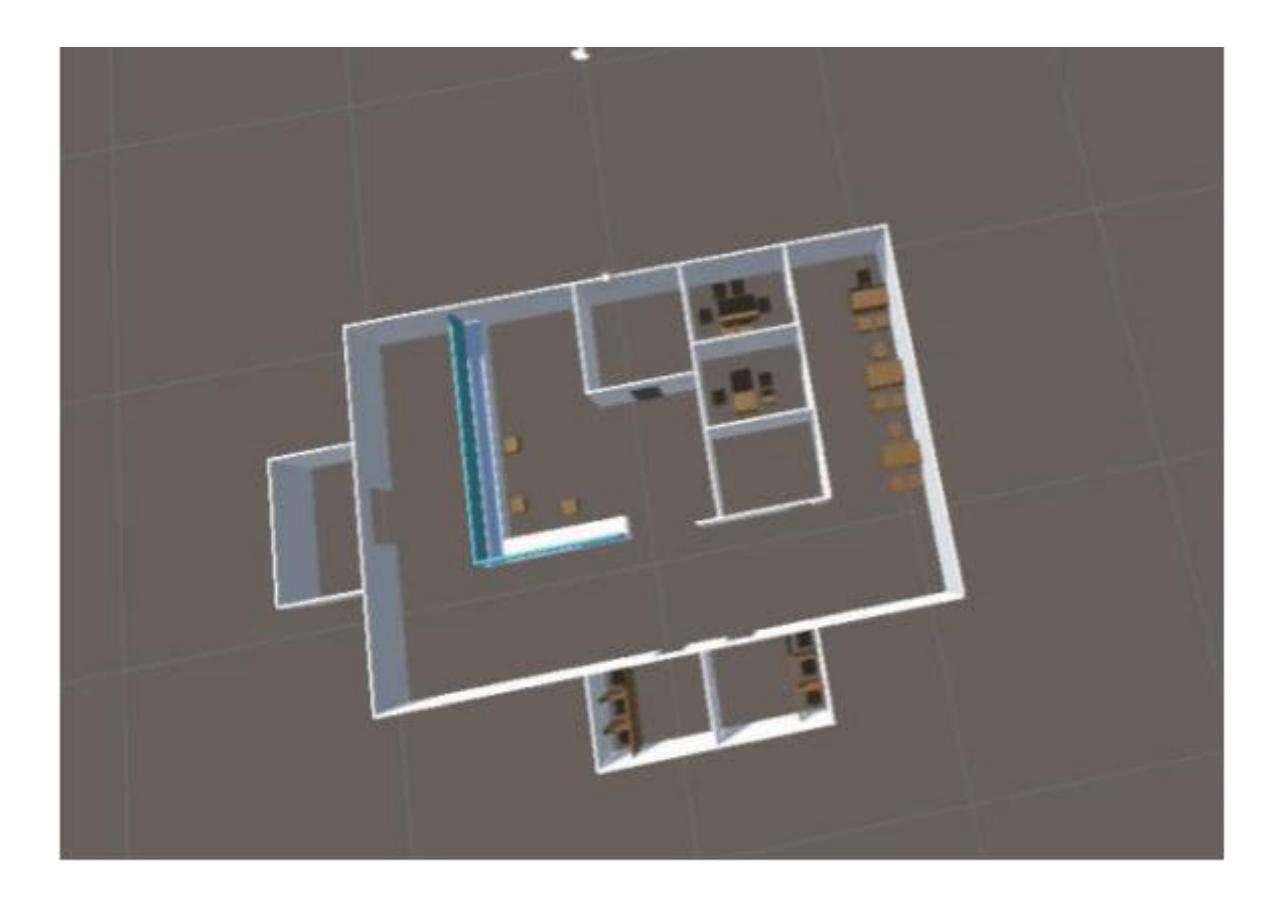

# 4. DISSENY TÈCNIC

## 4.1 Entorn

S'ha decidit utilitzar Unity com a eina per desenvolupar ROB IT doncs és la eina que més s'ha treballat durant tot el màster i amb la que segurament es podria donar un millor ús del temps que es disposava per treballar.

Pel que fa a la plataforma destí del producte, com s'ha avançat a la introducció, s'ha decidit que la millor opció era treure el joc per a PC. No s'ha escollit per plataforma els dispositius mòbils ja que tot i en teoria ser el més indicat per un joc de partides ràpides com es aquest, s'hagués perdut una bona part de recursos per implementar els controls i fer una bona conversió per un joc d'aquest estil.

S'ha cregut millor utilitzar un *input* clàssic com seria el de un ordinador amb teclat i ratolí, amb el qual, s'està més familiaritzat i en un futur, si es volgués continuar amb el desenvolupament de ROB IT fer la conversió als dispositius mòbils.

## 4.2 Requeriments tècnics de l'entorn de desenvolupament

### Windows

Versió sistema operatiu: Windows 7 (SP1+), Windows 10 i Windows 11

CPU: x64 arquitectura amb SSE2.

Gràfics: DX10, DX11, DX12

Emmagatzematge: 100 MB d'espai disponible

Memòria: 1 GB de Ram

#### macOS

Versió sistema operatiu: High Sierra 10.13+ CPU: x64 arquitectura amb SSE2. Gràfics: Metal capable Intel i AMD GPUs Emmagatzematge: 100 MB d'espai disponible Memòria: 1 GB de Ram

#### Linux

Versió sistema operatiu: Ubuntu 20.04, Ubuntu 18.04 i CentOS 7

CPU: x64 arquitectura amb SSE2.

Gràfics: OpenGL 3.2+, amb tecnologia Vulkan

Emmagatzematge: 100 MB d'espai disponible

Memòria: 1 GB de Ram

## 4.3 Inventari de les eines utilitzades

- Unity: S'ha escollit Unity per sobre de altres motors com Unreal o GameMaking ja que ha sigut l'eina que s'ha treballat durant el màster i per tant, amb la que es té un major coneixement de les diferents característiques de l'eina.
- Photoshop: Aquesta s'ha utilitzat per generar el fons del menú principal i el de l'escena informativa prèvia a la partida.
- Mixamo: S'ha utilitzat la web de Mixamo per descarregar els diferents modelats dels personatges així com les animacions que s'han utilitzat per aquests. Com s'ha mencionat anteriorment, s'ha pres la decisió d'importar aquests models per sobre de modelar-ne de nous amb softwares com Maya o Blender.
- Asset Store de Unity: S'ha utilitzat la pròpia web de Unity per a descarregar la major part dels *assets* que s'han incorporat a l'escena per dotar-la de realisme.

Alguns *assets* com àudios, fonts o *sprites* s'han extret de pàgines web diverses que s'anomenen en aquest documents a mesura que aquests es presenten.

## 4.4 Inventari dels assets

4.4.1 Assets propis

- HUD
- Barra de vida del jugador

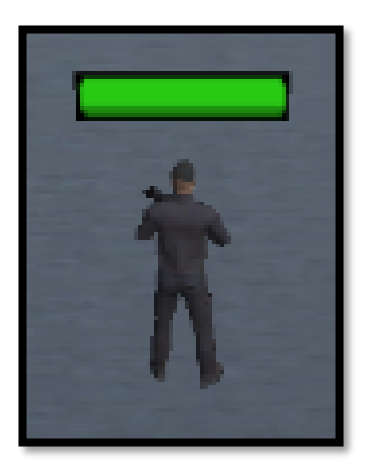

Aquesta s'ha situat a sobre del jugador i la rotació sempre és la mateixa que la de la càmera i d'aquesta manera sempre es visualitzarà correctament encara que el personatge roti. Aquesta assignació s'ha realitzat amb la majoria dels elements del HUD.

La barra de vida del jugador va baixant quan rep un impacte de bala d'un guàrdia de seguretat. Aquesta té una imatge de fons i una imatge fill, el color del qual s'ha implementat amb un gradient, de manera que va canviant de color pel % de vida restant. Fet que permet que el jugador pot adonar-se de manera més directa de quan està perdent vida.

- Scary bars

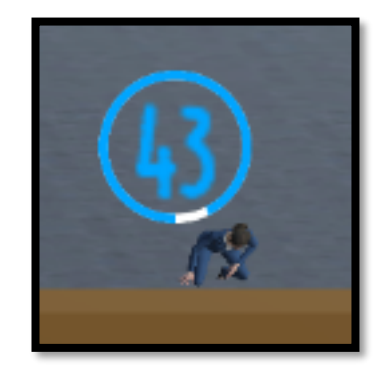

Aquestes barres s'han dissenyat de manera circular per evitar que es puguin confondre amb una barra de vida. S'ha escollit el color blau per la mateixa raó i per mantenir els colors del menú principal. Es veurà com el color blau serà el principal escollit pels diferents elements del HUD. Aquesta també s'ha dissenyat amb un text al interior on es mostra exactament els segons que queden per a que arribin a 0.

S'ha decidit que el temps de la Scary bar sigui diferent per a cada un dels NPCs doncs seria el que es donaria a una situació real. S'ha decidit que els guàrdies de seguretat siguin els que tenen els temps més baixos, ja que es podria dir que forma part de la seva formació i no haurien d'estar tant espantats com els altres, i que els clients tinguin els més elevats ja que no tindrien cap necessitat de posar la seva vida en risc doncs no estan treballant a diferencia dels altres.

Per acabar, les *scary bar* s'han implementat de manera que quan quedin 5 segons o menys, canviïn de color a vermell i augmenti la seva grandària. D'aquesta manera el jugador ho pot visualitzar de manera més clara.

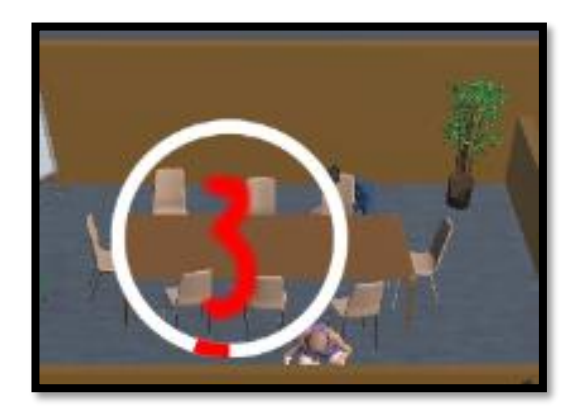

- Temporitzador d'arribada de la policia

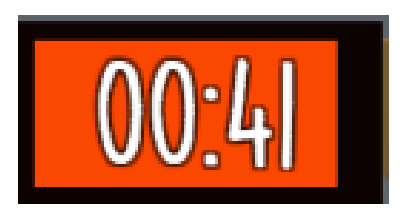

S'ha decidit col·locar a la part superior centrada un compte enrere de l'arribada de la policia. Aquest s'activa quan un treballador prem una de les alarmes o quan un client els truca.

Al ser aquest un dels factors més determinants d'un atracament s'ha afegit un Audio Source de manera que en bucle es sent una alarma durant aquest compte enrere. Un cop el temporitzador arriba a 0, es mostra per pantalla el Police Text amb la frase Arrested! I al cap d'uns segons ens mostrarà per pantalla la puntuació final de la partida.

- Puntuacions finals

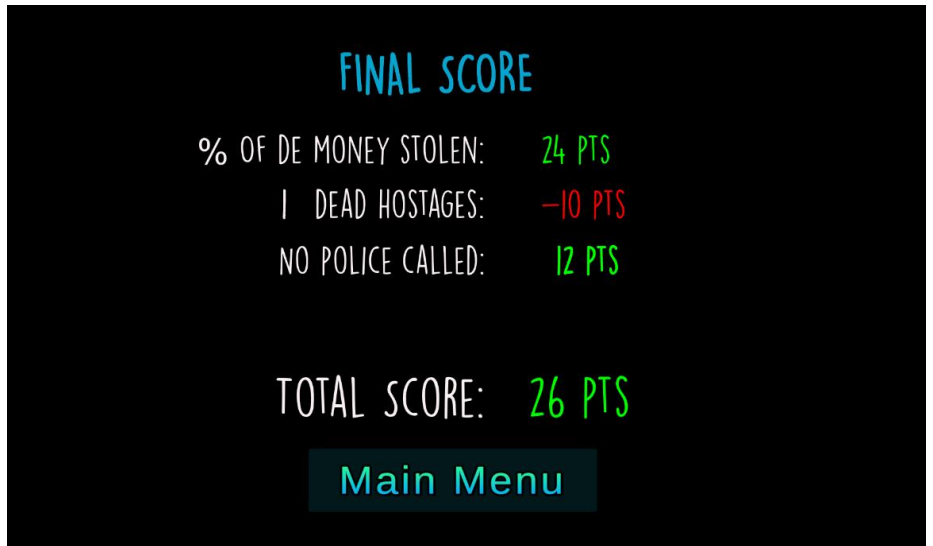

S'ha creat un panell que es mostra per pantalla un cop l'atracament ha finalitzat. En aquest es mostra la puntuació final total i també la puntuació desglossada en els diferents apartats que s'han explicat al apartat "3.6 Puntuació detallada"

#### - Progression bars

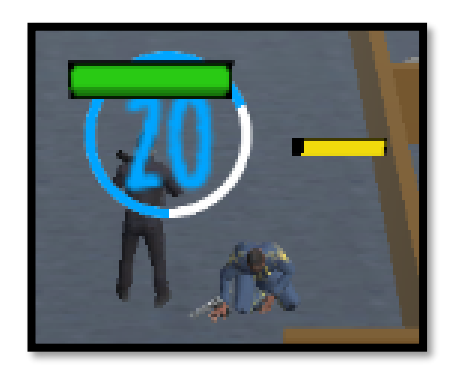

S'han implementat unes barres per indicar el progrés actual per cada una de les diferents accions que es poden realitzar com obrir la porta de la caixa forta, treure el mòbil d'un client del banc, desarmar un guàrdia de seguretat o quan un d'aquests es rearma a l'armeria del banc.

Per començar a realitzar aquestes accions, el jugador ha d'estar dins del *trigger* que s'ha incorporat a cada un dels NPCs, a la porta de la caixa forta o a la taula on es troben les armes dins l'armeria i prémer la tecla SPACE. Si el jugador surt del trigger corresponent la progressió s'aturarà. Per reprendre-la, el jugador haurà de tornar a prémer la tecla SPACE estant dins del trigger.

- Call progression bars

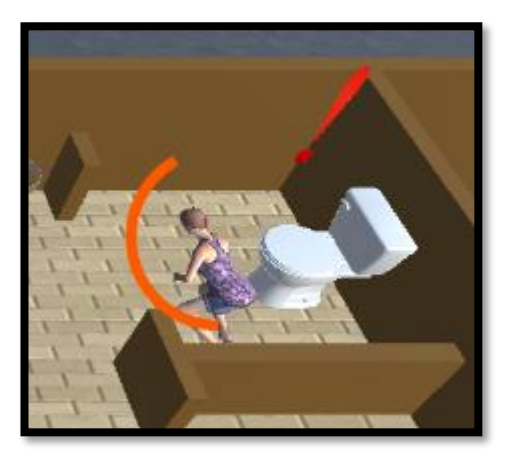

S'ha dissenyat una barra de progrés diferent a les altres, més visible per mostrar al jugador quan un client està realitzant una trucada a la policia. Quan aquesta arribi al màxim s'activarà el temporitzador d'arribada de la policia. En qualsevol moment el jugador pot apuntar al client per resetejar la scary bar i parar la trucada.

- Panell d'informació

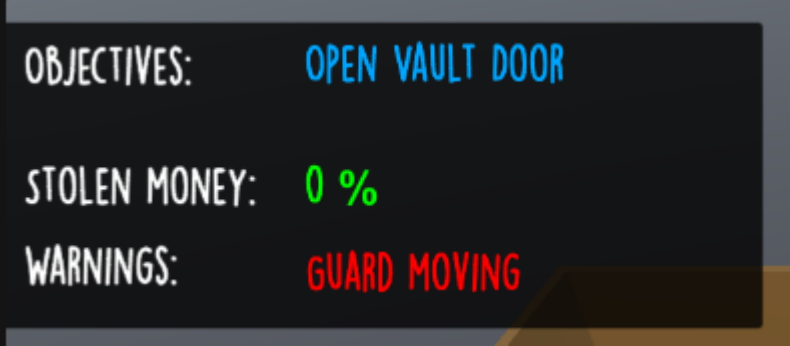

S'ha creat un panell amb diferents textos perquè el jugador estigui informat sobre el que està passant durant l'atracament en tot moment. L'objectiu següent que ha de realitzar (d'entre els 3 que hi ha al transcurs d'una partida: Obrir la caixa forta, extreure diners i sortir del banc), el percentatge dels diners robats i les advertències per quan un dels NPC entra en el *BraveState* i està realitzant l'acció que li pertoca.

- Exclamacions d'avís d'advertència

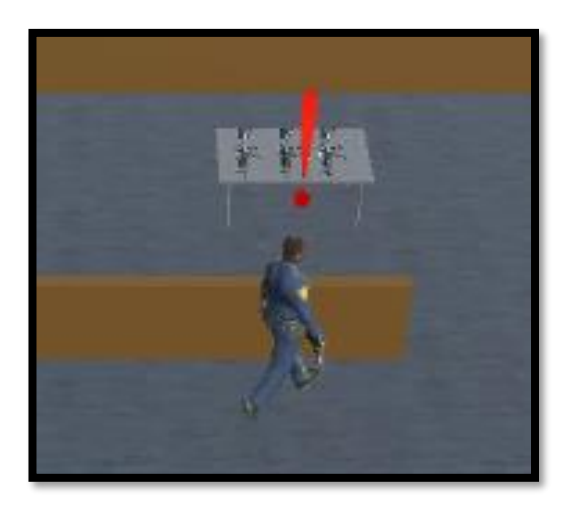

S'ha col·locat una imatge amb la forma d'exclamació de color vermell al canvas de cada enemic i es mostra quan aquest entra al BraveState. D'aquesta manera, a part d'informar pel panell que un NPC està realitzant la seva acció, també se li indica a on es troba aquest.

#### - Indicador d'objectiu

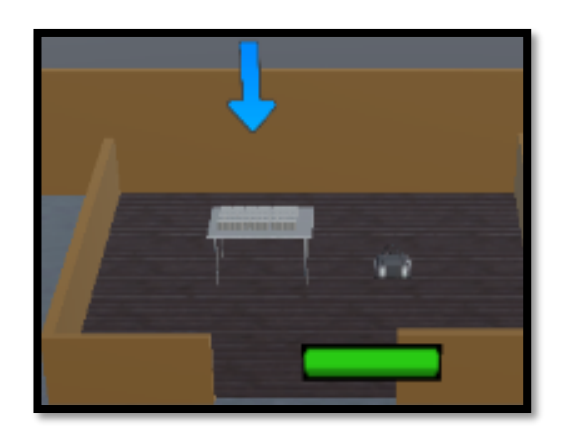

S'ha col·locat una imatge d'una fletxa sobre els diferents objectius I s'aniran mostrant a mesura que avança el robatori. Un cop s'hagi realitzat la tasca en qüestió, el seu indicador es deixarà de mostrar.

Per donar més feedback al jugador quan aquest està robant els diners, la fletxa canvia de color a verd i augmenta la grandària com es mostra a la següent captura. Quan el jugador surti de la caixa forta, l'indicador tornarà a la configuració inicial.

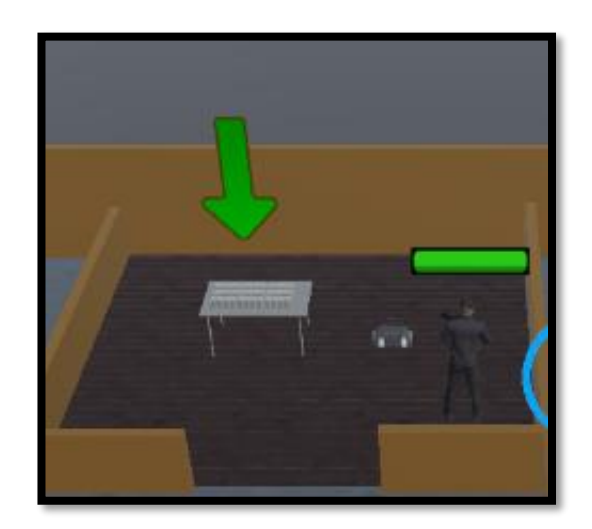

#### • Pantalles

- Menú principal

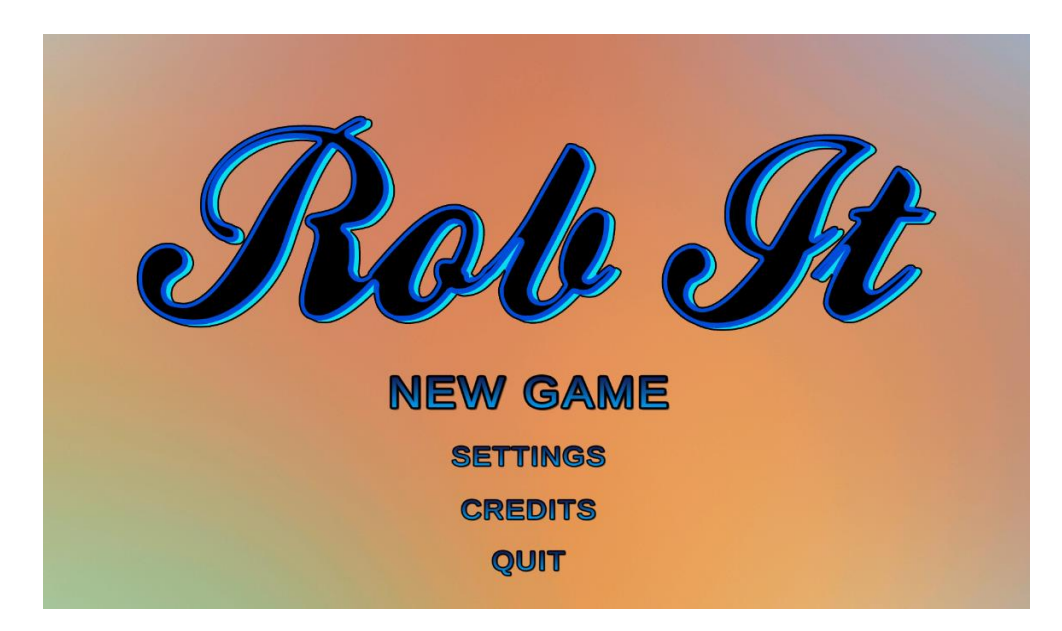

S'ha creat un degradat de colors amb photoshop i s'ha escollit aquest to blavós pel títol de joc i pels diferents botons d'aquest menú. S'ha decidit tirar pel model de botó transparent deixant només visibles les lletres de text de cada un d'ells.

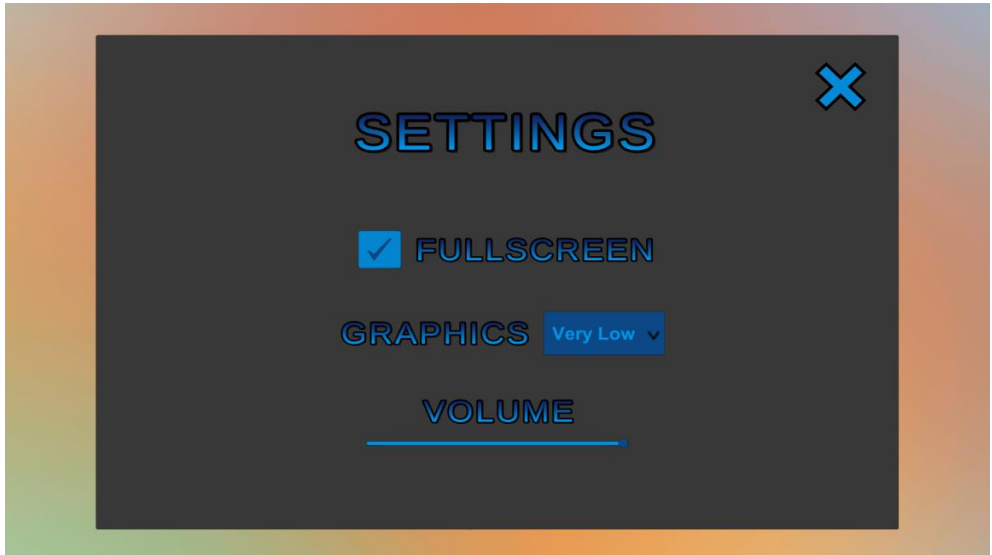

- Pantalla de configuració o settings

Clicant el botó Settings del menú principal fa aparèixer el panell del menú de configuració. En aquest podrem modificar certs paràmetres com si es vol jugar amb pantalla completa o amb mode finestra, canviar la qualitat dels gràfics o ajustar el volum del joc.

- Pantalla de crèdits

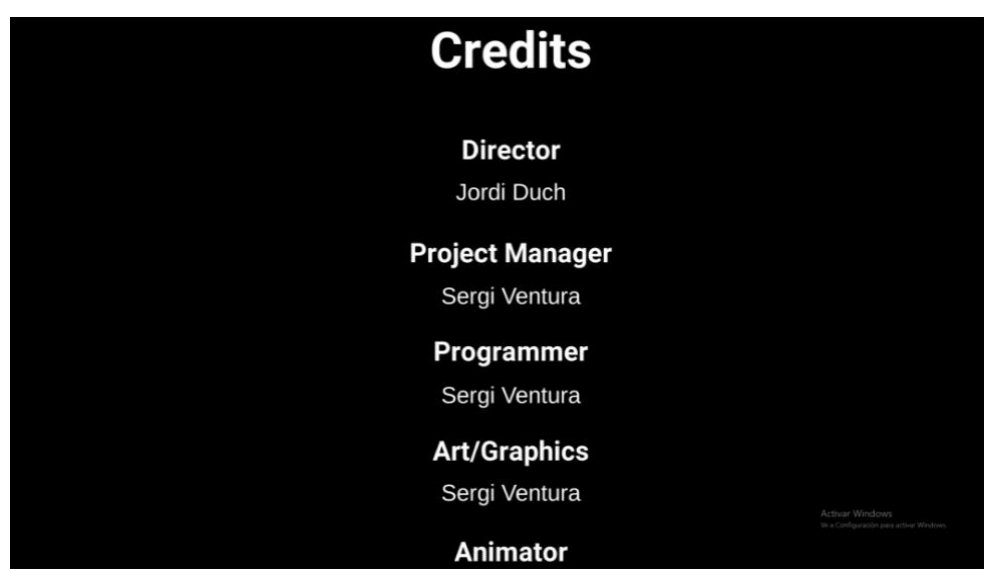

Clicant el botó crèdits del menú principal s'obre l'escena de crèdits on van apareixent aquests de baix cap a dalt. Aquest moviment s'ha realitzat amb una simple animació que mou la posició d'aquests verticalment. En qualsevol moment es pot prémer la tecla *Escape* per tornar al menú principal o al final d'aquesta escena es retornarà automàticament.

- Pantalla de pausa

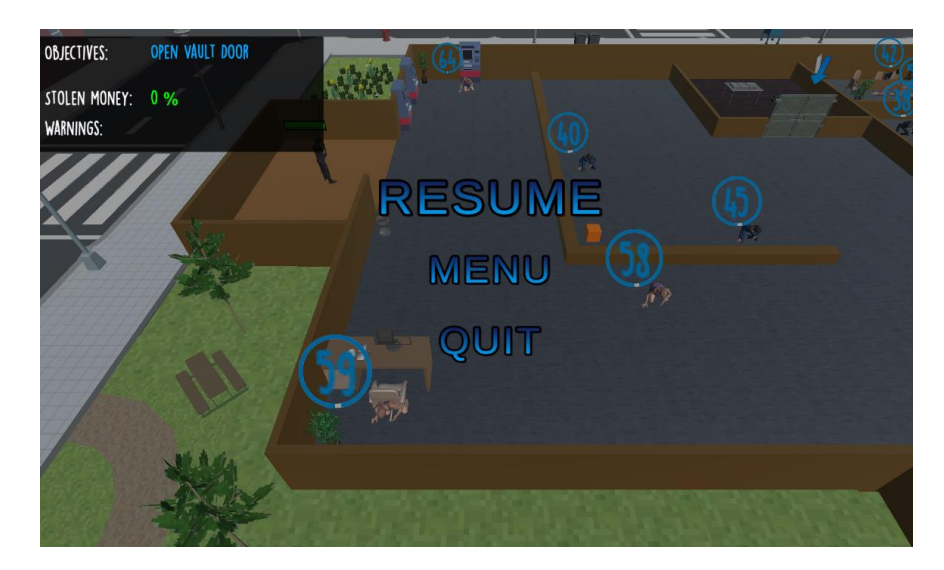

Quan es clica la tecla *Escape* durant l'atracament, apareix el panell de menú de pausa. Des d'aquest es podrà tornar a la partida, anar al menú principal o sortir del joc.

- Pantalla informativa:

MOVE THE CHARACTER WITH AWSD AND SHOOT WITH THE RIGHT MOUSE BUTTON. PRESS SPACE TO DO ACTIONS LIKE OPEN THE VAULT DOOR OR DISARM A GUARD AIM AT THE HOSTAGES TO SCARE THEM AND RESET THEIR SCARY BAR FOLLOW THE OBJECTIVES ON THE INFORMATION PANEL TO SUCCESSFULLY ROB THE BANK NEITHER ALLOW A CALL TO THE POLICE NOR AN ALARM BEING PRESSED PAY ATTENTION TO THE INFORMATION PANEL WARNINGS YOU WILL BE PENALIZED FOR EACH HOSTAGE DEATH AND IF THE POLICE GETS NOTIFIED OF THE ROBBERY. GET OUT OF THE BANK BEFORE THE POLICE ARRIVE PRESS SPACE TO START THE ROBBERY

S'ha creat una escena per informar al jugador sobre els diferents controls i punts que ha de seguir per completar amb èxit el robatori. Un cop el jugador ho hagi llegit, pot prémer la tecla SPACE per començar la partida.

Comentar que s'ha utilitzat la font DK Lemon per aquesta escena, pel panell informatiu i pels diferents textos que es mostren en el HUD doncs es coherent amb l'estil del videojoc.

- Altres
- Player Animator Controller

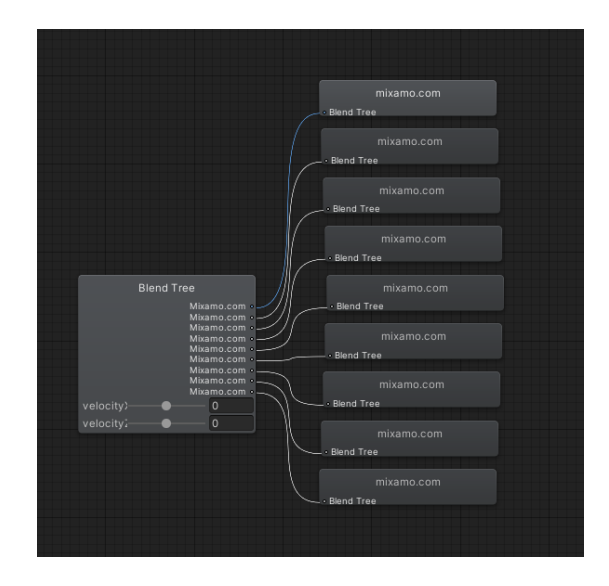

L'objectiu ha sigut realitzar una animació de moviment del jugador realista i no només una animació de caminar amb la que el model vagi canviant de rotació,

obtenint per exemple, girs i canvis de direcció suaus això com un moviment de caminar cap endarrere.

Per realitzar-ho s'ha utilitzat un *Blend Tree* amb dues variables, velocityX i velocityZ. El personatge comença amb una animació inicial *Idle* quan no s'està movent i després depenent del valors d'aquestes variables que arriben via script, el *Blend Tree* selecciona la animació adequada al moviment que s'ha generat sobre el personatge.

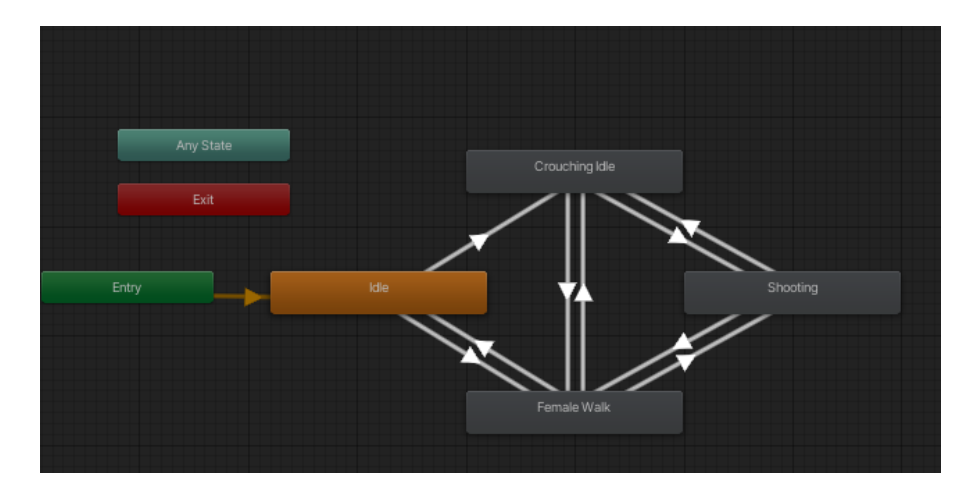

- Enemy Animator Controller

Els NPCs tenen una única animació de moviment, una animació d'ajupir-se per quan aquests es troben al *ScaryState* i una animació per disparar que tenen únicament els guàrdies de seguretat.

- Blood particles

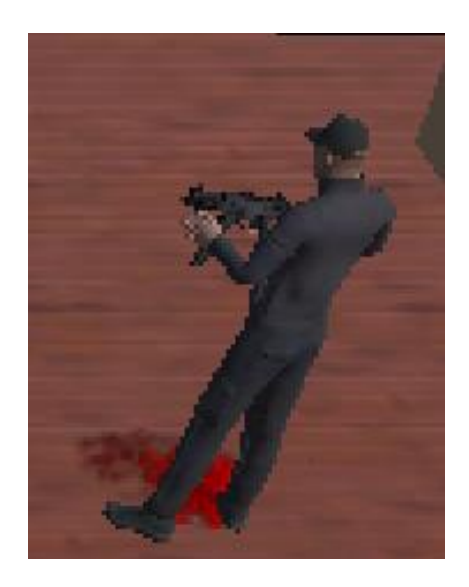

S'ha creat un Particle System per simular la sagnada a l'impactar una bala ja sigui sobre el jugador o sobre els NPCs. Els valors més importants que s'han modificat de l'element són els següents:

Duration = 0.5 StartLifeTime = 0.5

És important igualar els dos valors perquè no surtin noves partícules a la meitat del procés, doncs es vol generar totes en el moment de l'impacte.

Emision Rate over Time = 100 Shape: Cone  $Radius = 0.1$ 

Perquè el sagnat pugui ser visible i que les partícules viatgin pròximes per aconseguir bona densitat s'escull un valor prou gran de emissió i un radi petit.

Per últim, s'han activat els *Sub Emitter*s i les col·lisions per simular que el sagnat quedi durant un cert temps en el terra del banc.

## 4.4.2 Assets importats

• Personatges

Els models dels personatges s'han descarregat de la web de Mixamo[6], així com les animacions utilitzades per generar els Animator Controller del jugador i dels enemics

#### • Elements del banc

La majoria dels models que s'han incorporat a l'escena són de l'Asset Store de Unity. A continuació es mostren aquests elements:

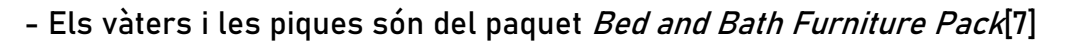

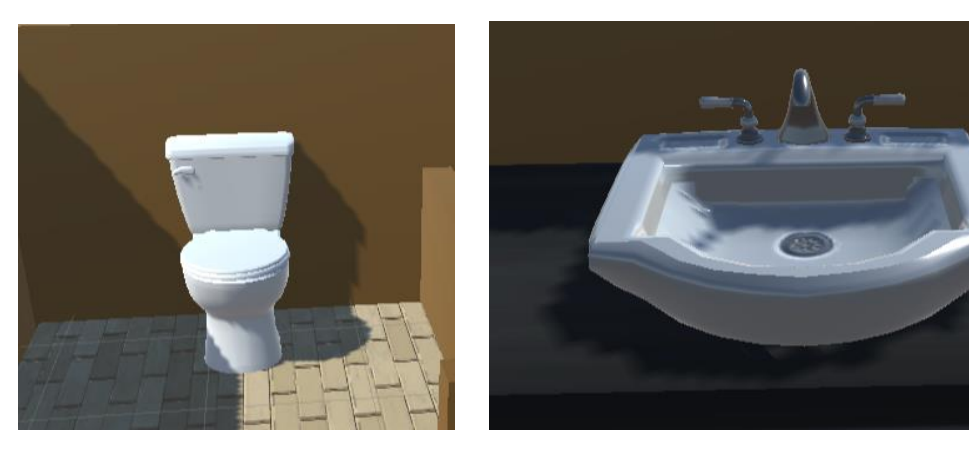

- Els elements de la caixa forta com les portes, la taula, i la bossa, així com la pissarra de la sala de reunions són del paquet -Heist- Asset Pack 1[8]

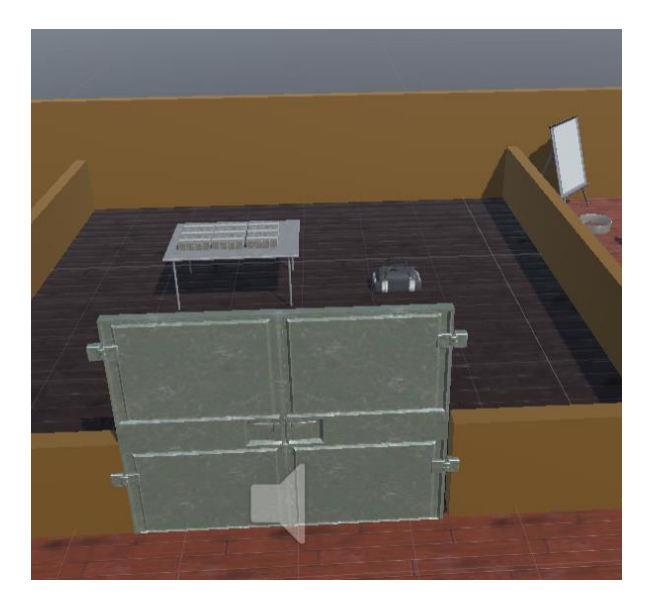

- Els caixers automàtics són del paquet Low Poly ATM [9]

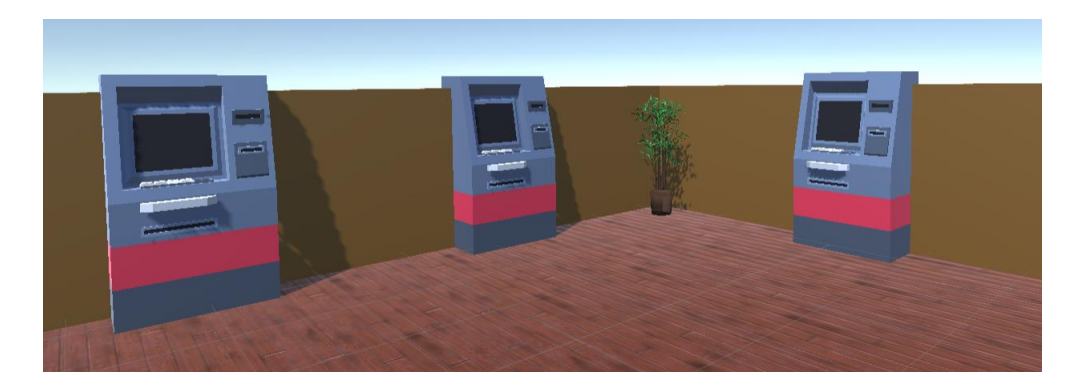

- L'arma del jugador és una UMP45 del paquet *Modern Weapons Pack*[10]

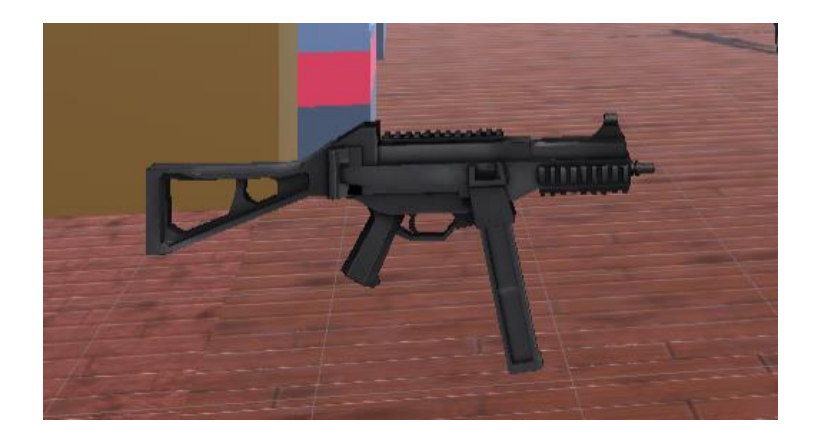

- Els diners de la caixa forta són del paquet Money Pack[11]

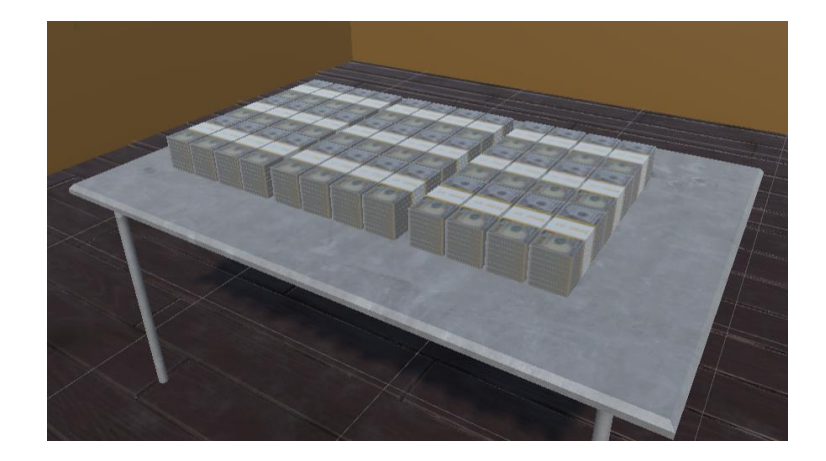

- Els elements de l'oficina del director així com els de les oficines de la zona de la dreta del banc, són de la llibreria Office Room Furniture[12]. Les plantes també són de la mateixa llibreria.

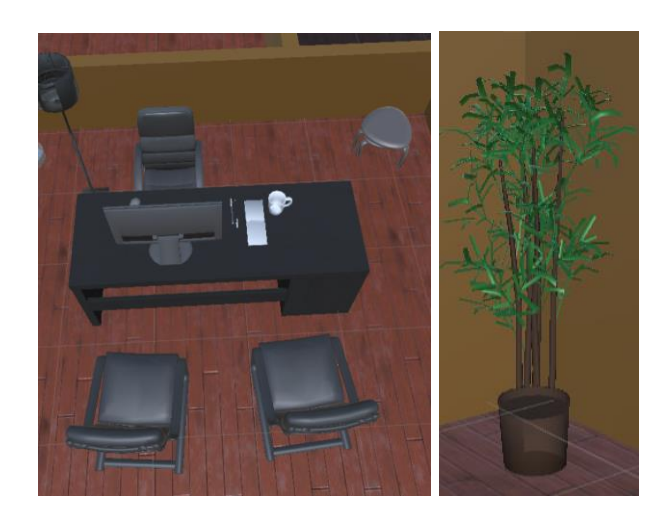

- Les rajoles del sòl dels lavabos són del paquet PBR Tile Texture Floor[13]

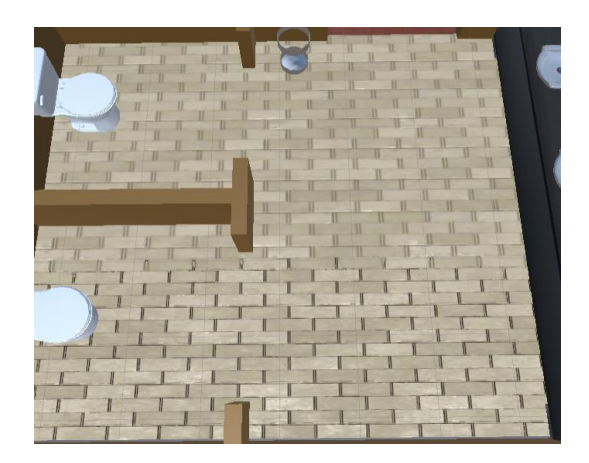

- La pistola que utilitzen els guàrdies de seguretat és del paquet Pistol 92 [14]

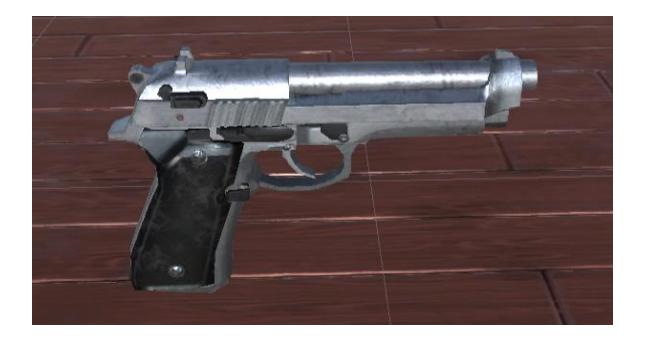

- La taula i les cadires de la sala de reunions així com les cadires de la zona de oficines són del paquet Modern Table With Chairs[15]

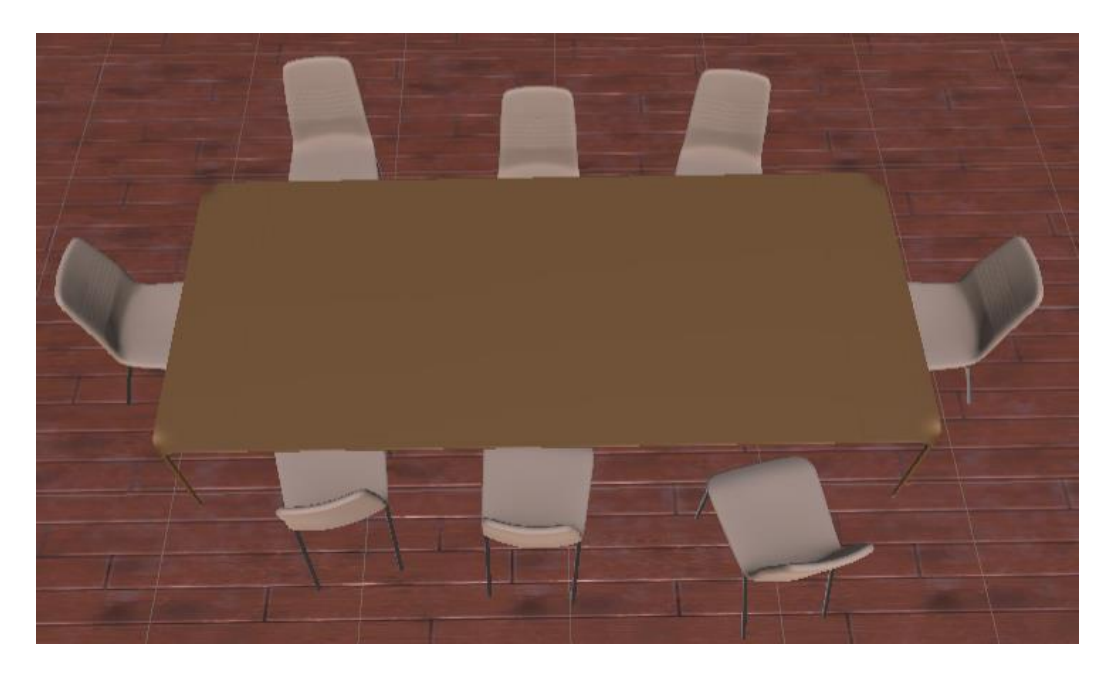

- El mobles del lavabo on es troben les piques són del *paquet Toon* Furniture[16]

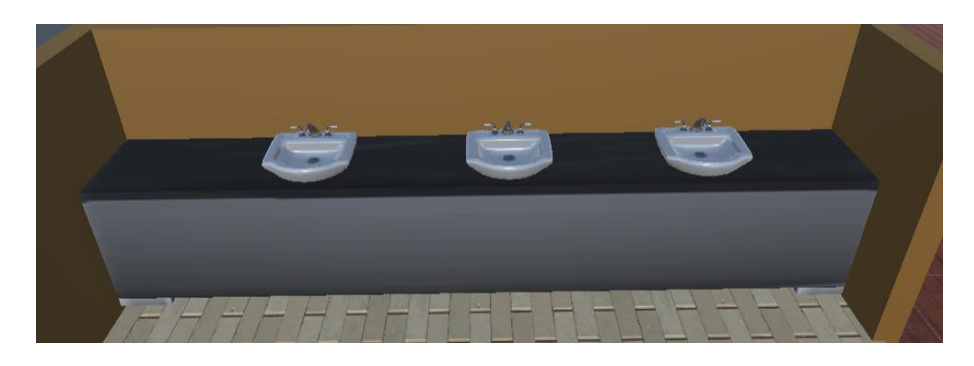

- Les diverses papereres que es troben al banc són del paquet Trash Bin[17]

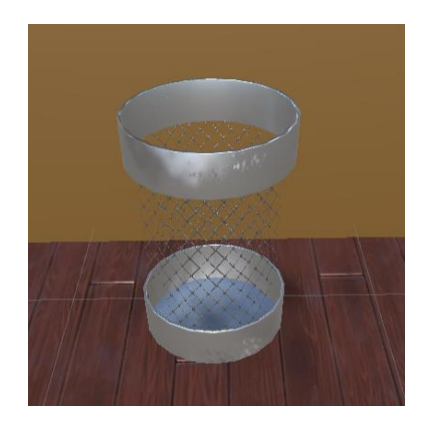

- El material del parquet del terra de la caixa forta es del paquet Wooden FloorPack[18]

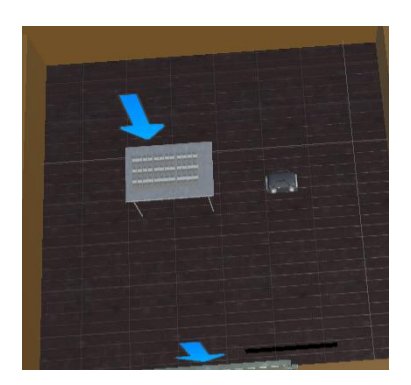

- El material del sòl principal del banc es del paquet Cyberpunk Material Pack-SIX High Quality Materials[19]

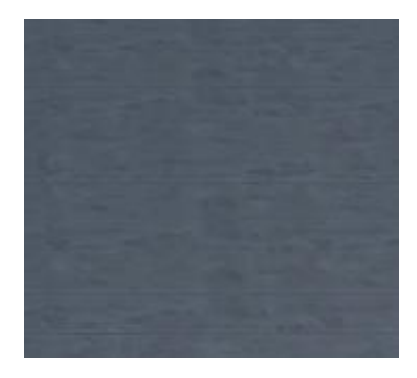

- Els diferents assets que s'han utilitzat per dissenyar el fons de l'escena, edificis, carrers, aceres, entre d'altres, s'han tret de la llibreria CITY Package[20]

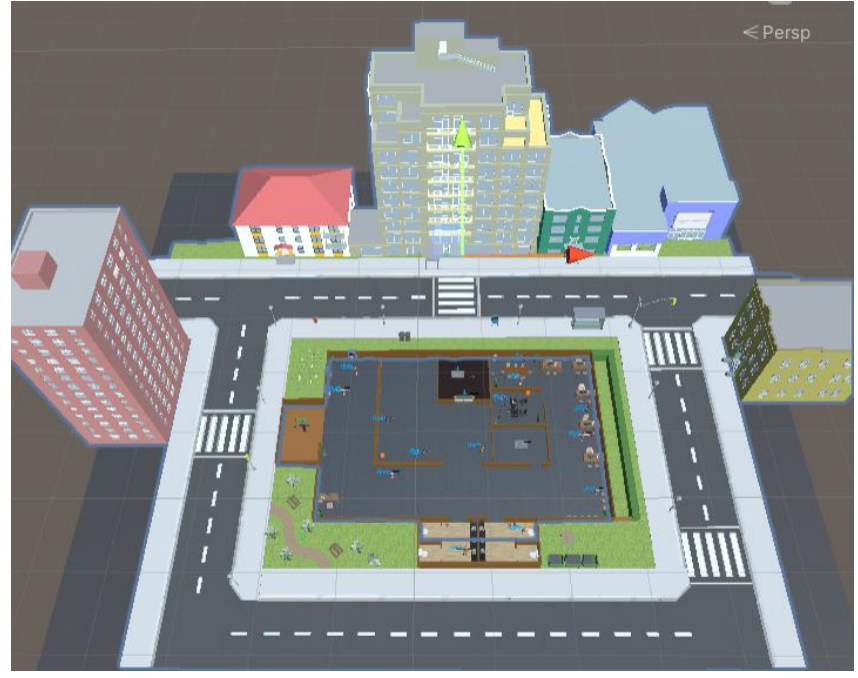

• Sons

- StreetLove.wav, Stupid\_Dancer.wav, Zephyr.wav: Músiques de fons que es reprodueixen a la pantalla de joc, al menú principal, a la pantalla de informació i a l'escena de crèdits. Aquests clips es troben al paquet Free Music Tracks For Games[21] de l' Asset Store de Unity.

- Fire.wav: So que es reprodueix quan es dispara una arma, ja sigui la del jugador o la d'un guàrdia de seguretat. Aquest es troba a la llibreria Modern Weapons Pack de l'Asset Store de Unity.

- Alarm.wav: So que s'activa quan un treballador ha activat l'alarma d'avís a la policia o un client ha completat una trucada. Aquest ha sigut descarregat de la web GK Graphics[22].

- VaultDoor.wav: so que es reprodueix en el moment què s'obre la porta de la caixa forta. Ha sigut descarregat de la web Suono Elettronico[23].

- Altres
- Muzzle Flash

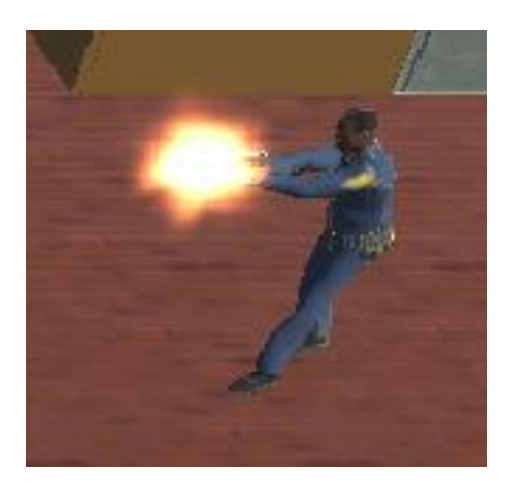

S'ha importat un sistema de partícules que simula l'explosió que es genera al disparar una arma. Aquest es troba a la llibreria Unity Particle Pack 5.x[24]

## 4.5 Esquema d' arquitectura

Una de les característiques més rellevants de la programació que s'ha realitzat ha sigut la decisió de crear una màquina d'estats que controli el comportament de cada un dels enemics o NPCs. En un principi totes les funcionalitats dels NPCs estava concentrada en un sol script. Això provocava que fos difícil la escalabilitat, per exemple, si es volgués continuar desenvolupant el joc amb diferents tipus de banc i altres tipus de enemics.

En definitiva, s'ha generat un script per a cada un d'aquests enemics que inicialitza cada un d'aquests estats i en el qual es gestiona bona part del HUD i de les funcionalitats d'ells i un altre script per a cada un dels diferents estats que s'exposen a continuació:

- ScaryState: Estat inicial en el que es troben els NPC quan comença l'atracament. Quan en algun moment estiguin en un altre estat i el jugador els apunti, tornaran al *ScaryState*. En aquest estat els *NPCs* no realitzen cap acció i passaran al *StandardState* quan la barra de por arribi a 0.

- StandardState: Quan un NPC es trobi en aquest estat, anirà enviant un RayCast cap al jugador per saber si aquest esta a prop seu. Si aquest Ray retorna el jugador implica que aquest es troba a prop i aleshores l'NPC no farà res. En el cas contrari, per exemple si el Ray retorna una paret, significarà que el jugador es troba a una altra sala del banc i aleshores es passa al BraveState.

Aquesta funcionalitat de l'StandardState no estava implementada a l'anterior entrega. S'ha decidit fer-ho perquè no era molt real que un NPC s'aixequés i anés a prémer l'alarma d'avís a la policia amb l'atracador estant al seu costat.

BraveState: En aquest estat s'ha de diferenciar de quin tipus d'enemic es tracta ja que cada un d'ells realitza una acció diferent.

Guàrdia: Aquest es desplaçarà cap al jugador amb la finalitat de dispararlo. Quan ja tingui al jugador a tir, es pararà i el dispararà.

Treballador: Aquest es desplaçarà cap a l'alarma que tingui més a prop amb l'objectiu de prémer-la i avisar a la policia.

Client: Aquest trucarà a la policia amb el seu telèfon mòbil.

S'ha generat un Navmesh map i cada enemic té el component NavMesh agent de manera que es poden desplaçar cap a qualsevol ubicació, com per exemple la del jugador o la d'una alarma d'avís movent-se pel camí més curt possible.

Pel que fa a la gestió de les funcionalitats del jugador ho trobem tot en el mateix script i la gestió de l'entrada i sortida de *triggers* ens permet activar o desactivar les funcionalitats dels elements del banc, a continuació s'explica amb més detall.

Funcionalitats:

- Es mou el personatge del jugador a partir de les lectures del *Input* que entra el jugador pel teclat i s'actualitzen els valors que agafa el Player Animator Controller per escollir quina animació és la adient en cada moment.

- Es rota el jugador perquè miri cap a on es troba el cursor en tot moment.

- Es dispara una bala quan el jugador prem el botó dret del ratolí

- S'actualitza la vida del jugador a la barra corresponent de vida i es comprova si aquesta té un valor de 0 o menor, és a dir, si està mort.

- Finalment, com s'ha comentat es gestiona el tema dels triggers per saber si s'han d'activar o desactivar les funcionalitats de:

- Obrir la porta de la caixa forta
- Treure el telèfon mòbil o l'arma dels NPCs
- Extreure diners de la caixa forta
- Sortir del banc.

Si s'activa un d'aquests triggers, aleshores des de l'script vinculat a la funcionalitat que toqui s'activen per exemple les barres de progressió, canvis d'escena, canvis al panell d'informació o simplement canvis de variables que ens permetran continuar amb la gestió de l'atracament.

#### Altres scripts

A continuació es detallen algunes de les funcionalitats més rellevants que es troben als següents scripts.

Camera.cs: S'han programat uns punts mínims i màxims pels eixos x i z de manera que la càmera sempre estigui centrada en el banc, encara que el personatge del jugador estigui a un dels extrems d'aquest.

GameManager.cs: En aquest script es gestionen les diferents configuracions per la posició dels NPCs. Es genera un nombre enter aleatori entre 0 i 2 i depenent d'aquest es col·loquen aquests en el banc.

En aquest script també es gestiona el *reset* de les alertes del panell d'informació un cop aquestes ja no són necessàries i així el jugador no perd informació important. Si no es fes, per exemple quan un treballador es mou i anteriorment un altre treballador ja s'ha mogut, el jugador no tindria la informació del segon moviment.

GameOverManager.cs. En aquest script es selecciona quin text mostrar per pantalla un cop s'acaba la partida, ja sigui perquè el jugador ha sortit del banc, perquè ha mort o perquè la policia ha arribat.

També es gestiona tota la funcionalitat relacionada amb la puntuació final de la partida, es calculen les diferents puntuacions parcials que es mostren per pantalla i la puntuació final del robatori.

# 5. DISSENY DEL NIVELL

L'explicació de com s'ha dissenyat el nivell i quins criteris s'han seguit per realitzar-ho s'ha dividit en dos blocs. Primer s'explica el disseny del banc tenint en compte només la infraestructura, la localització de la caixa forta o de l'armeria, entre d'altres. En segon terme, es detalla la col·locació dels NPCs i per a cada una de les diferents configuracions que s'han dissenyat.

## 5.1 Banc

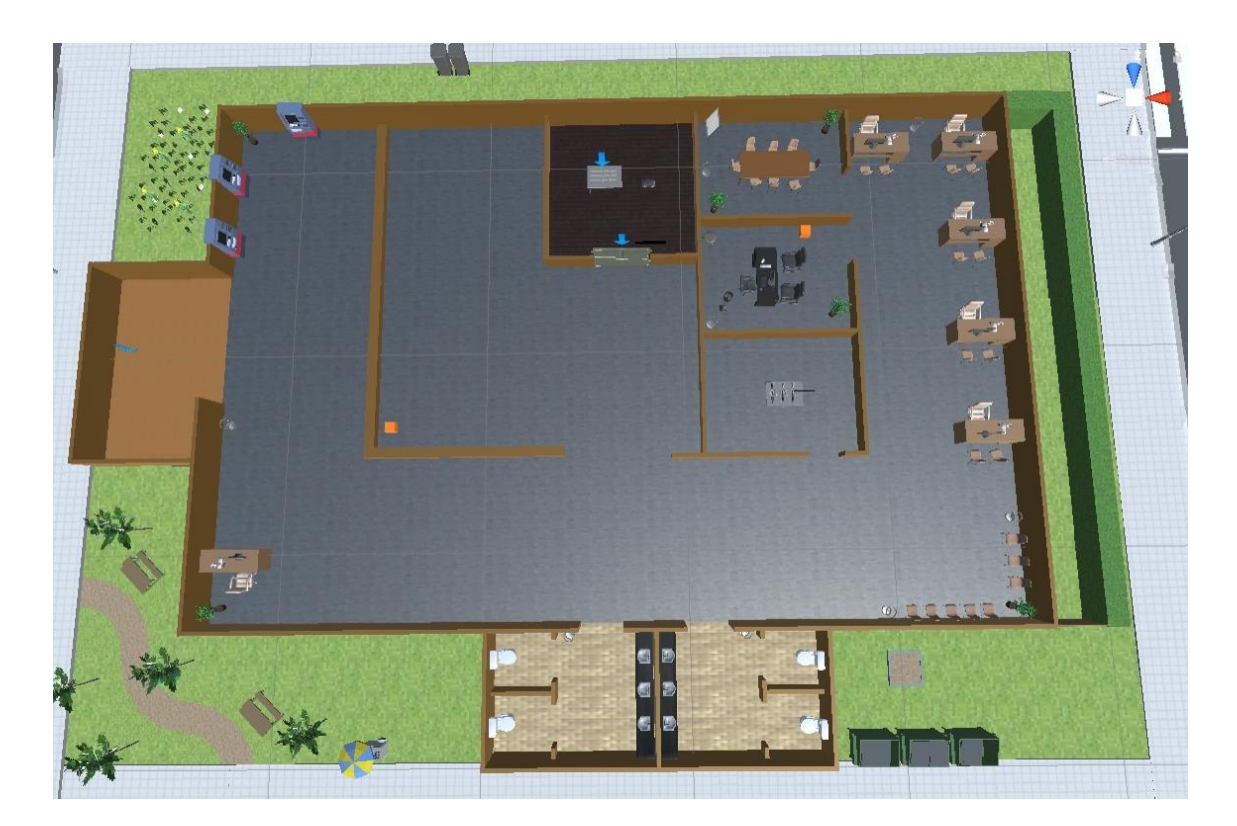

Uns dels principals objectius que s'ha volgut complir pel que fa al disseny del banc ha sigut seguir una arquitectura que podríem trobar en una situació real. Per aconseguir-ho, s'han volgut col·locar a l'escena a prop de la porta d'entrada una zona de recepció i atenció al client així com una zona on hi ha alguns caixers automàtics.

També s'han col·locat certes habitacions que es trobaria a un banc real com la sala de reunions o la sala del director. Aquestes s'han dissenyat perquè es trobin a la part posterior del banc, doncs no tenen un tracte cap al client sinó més cap als propis treballadors.

Altres habitacions característiques que sempre es troben a un banc són els lavabos, un pels homes i un per les dones i una zona d'oficines. Els lavabos s'han col·locat a la part inferior i centrada del banc per intentar donar-li bastanta importància durant la jugabilitat. Més endavant durant l'explicació sobre la col·locació dels NPCs es veurà que se li dona importància als lavabos perquè el jugador els hagi de tenir molt en compte durant el *gameplay*.

Per acabar, les dues habitacions que més impacte tenen sobre la jugabilitat i la estratègia que hauria de seguir un bon jugador durant l'atracament són la caixa forta i l'armeria. La caixa forta s'ha col·locat a la zona central, per poder anar controlant els diferents ostatges i tot el que passa durant l'atracament mentre el jugador els situa dins per extreure els diners. Tot i això s'han col·locat sales com la del director i la de reunions prou lluny de la caixa forta perquè no sigui molt fàcil el gameplay. En un caràcter general, es pot dir que des de la zona de la caixa forta es pot controlar més o menys fàcil la zona de recepció, dels caixers automàtics o dels lavabos i seran més incontrolables els ostatges que es trobin a la part superior dreta del banc.

L'armeria s'ha col·locat a la part més cèntrica del banc perquè els guàrdies de seguretat que vulguin armar-se no hagin de recórrer tot el banc passant en algunes situacions per davant del jugador. Això no tindria cap sentit i s'allunyaria bastant de la realitzat. Amb aquesta col·locació, els guàrdies que entrin al *BraveState*, sempre podran anar a l'armeria sense passar pel costat del jugador, excepte lògicament el cas en que el jugador estigui dins l'armeria o controlant la zona més propera.

## 5.2 Configuracions

S'han dissenyat 3 configuracions diferents perquè el jugador hagi de dur a terme diferents estratègies per a atracar el banc amb èxit en cada una d'aquestes.

Configuració 1

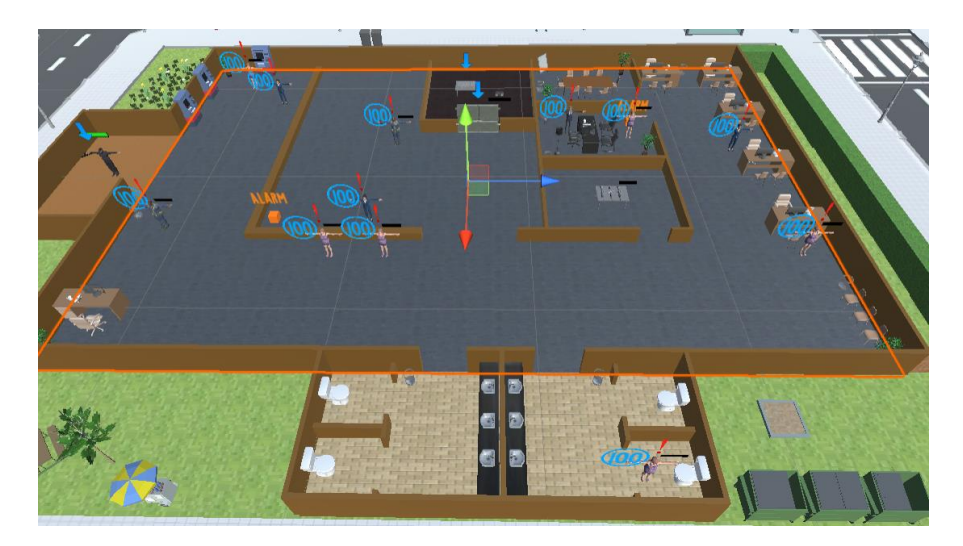

Aquesta es caracteritza per tenir els 2 guàrdies de seguretat lluny de l'armeria i un molt a prop de la porta d'entrada al banc. Això permet al jugador poder desarmar un dels guàrdies fàcilment i sense perdre temps.

Es pot dir que aquesta configuració és la més fàcil a l'hora de controlar els guàrdies però serà la més difícil a l'hora de controlar els diferents NPC, doncs aquests estan escampats per tot el banc i, el més important, el director es troba al seu despatx on té una alarma d'avís a la policia a mà.

Configuració 2

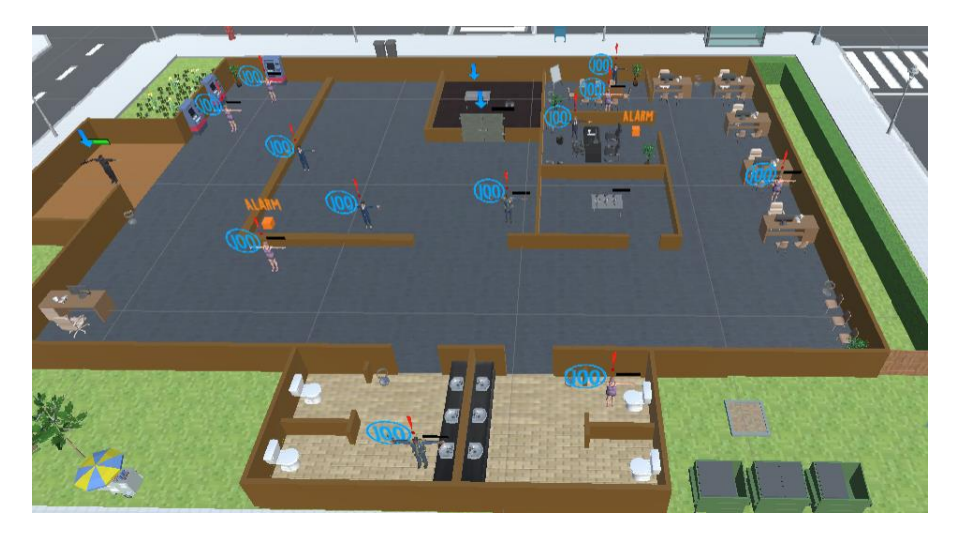

Aquesta és la més difícil doncs s'ha col·locat un guàrdia en un dels lavabos, pel que farà perdre bastant temps al jugador cada vegada que se l'hi hagi de resetejar la *scarybar*. Per no afegir una excessiva dificultat, els altres NPCs també estan bastant escampats però no tant com a la configuració anterior. La majoria es troben a les zones dels caixers automàtics i d'oficines.

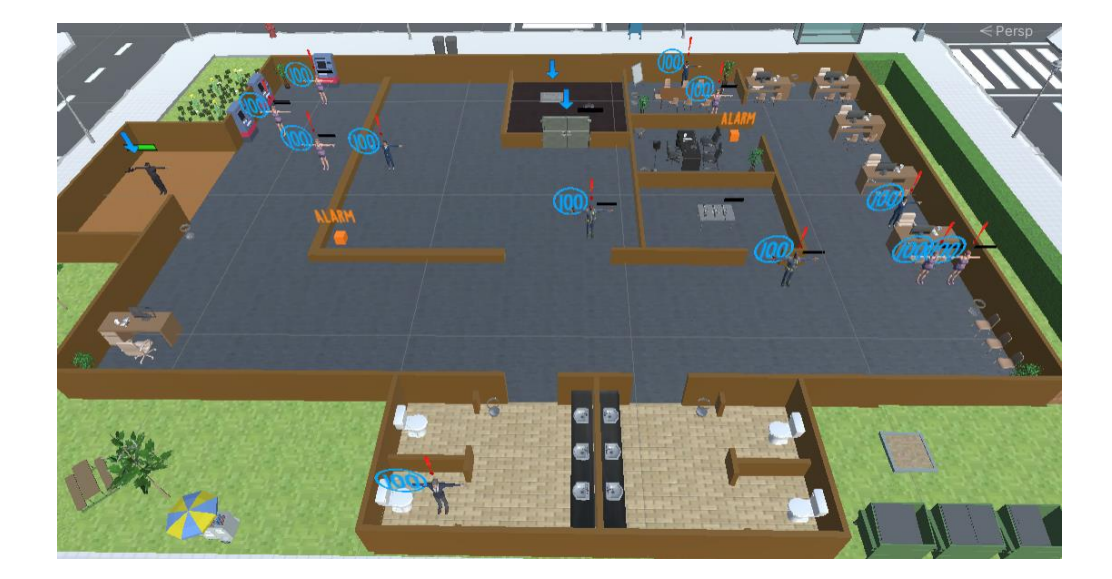

#### Configuració 3

Aquesta destaca per tenir el director del banc col·locat a un dels lavabos i a un guàrdia de seguretat al costat de l'armeria. Per tant, al jugador li serà més fàcil evitar que es premi una de les alarmes, doncs la de la sala del director és fàcilment controlable, però haurà d'estar controlant en tot moment als guàrdies de seguretat. Pel que fa als altres NPCs, s'han col·locat un treballador i un client a la sala de reunions per afegir un punt de dificultat.

# 6. ANÀLISI DE COSTOS

A continuació es detallen els costos totals aproximats per realitzar aquest projecte si s'hagués realitzat en un ambient professional, com per exemple en una empresa de desenvolupament de videojocs. Per fer aquest procediment s'ha seguit l'article "Budgeting and Scheduling Your Game"[25]

- El videojoc ha sigut desenvolupat en Unity, per tant, al ser gratuït, s'ha pogut estalviar al no haver d'invertir en cap software.

- Els assets utilitzats que s'han descrit al capítol "4. Disseny tècnic" són gratuïts pel que tampoc ha suposat cap cost addicional.

- Les hores invertides pel projecte s'han dividit entre hores que hagués fet un lead programmer, un assistent programmer i un designer per intentar ser el més realistes possible a l'hora de calcular els sous equivalents per hora. No s'han inclòs les hores invertides en escriure els documents per les diferents entregues o per la memòria.

- S'han inclòs els costos d'un ordinador i del lloguer d'un local durant tres mesos per simular que el projecte s'ha desenvolupat en un entorn real de treball.

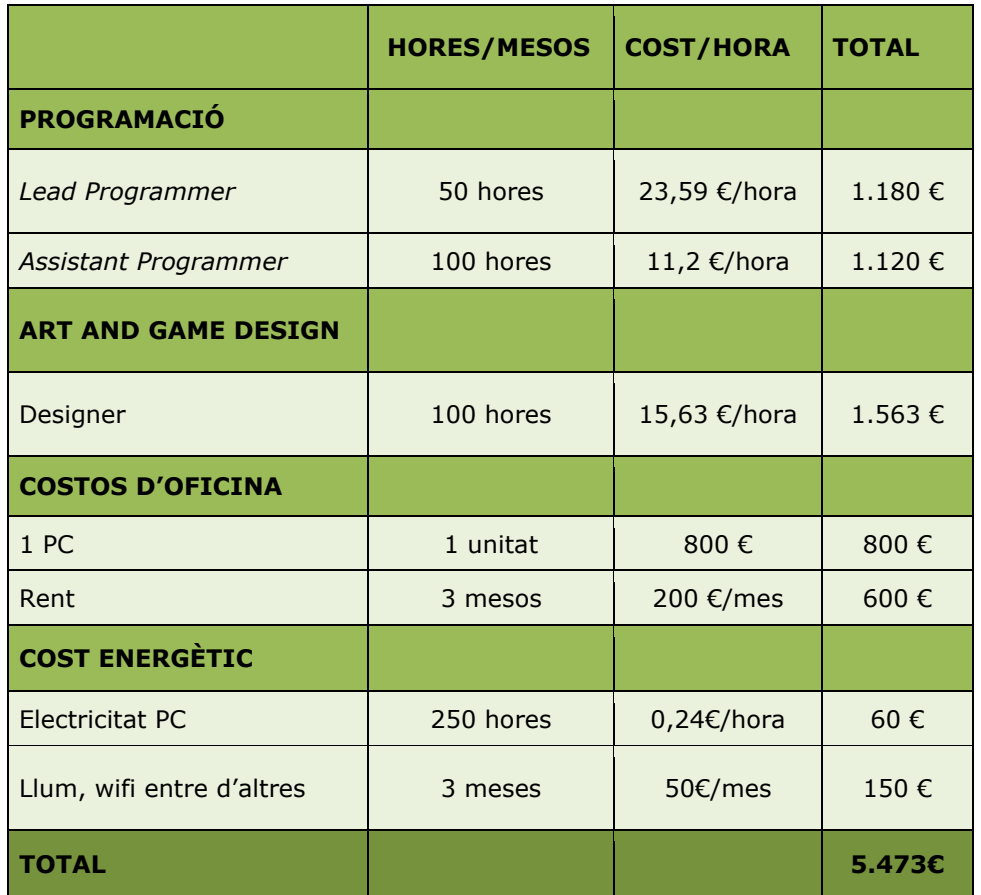

- Per acabar s'han inclòs els costos energètics que inclouen l'electricitat del PC i del local durant els tres mesos

Electricitat computadora: 0,4KWh/hora\*250 hores= 100KWh Electricitat general: 0,15 KWh/hora\*4hores\*90dies = 54 KWh

S'han tingut en compte unes 3 hores diàries de consum de llum, del router més altres factor i se li ha sumat una hora per tenir en compte altres costs com les potència mínimes contractades. Lògicament tots aquests càlculs són aproximats.

Si es fa la cerca a un conversor oficial com la web de Ecodes[26], surt un consum total de 154 KWh equival a 63,14Kg de  $CO<sub>2</sub>$  eq.

Lead Programmer: s'ha pres com a referència el sou d'un programador sènior per aquest càrrec. Segons la publicació "Sueldo del Programador de Videojuegos en España"[27] un programador de videojocs a España cobra de mitja 45.300 € anuals.

Assistant programer. s'ha pres com a referència el sou d'un programador junior. La mateixa publicació anuncia que la mitja són uns 21.500 € anuals.

Designer: s'ha pres com a referència el sou d'un dissenyador sènior. La publicació "Diseñador de videojuegos: sueldo"[28] ens indica que el sou mínim d'un dissenyador de videojocs sènior és de 30.000 € anuals.

# 7. MANUAL D'USUARI

Per començar una partida, s'ha de prémer la tecla NEW GAME del menú principal. Des d'aquest es pot anar al menú de configuració amb el botó SETTINGS si es desitja canviar el volum general del joc, el nivell dels gràfics o si es vol jugar en pantalla completa. També es poden visualitzar els crèdits prement el botó CREDITS o sortir del joc amb el botó QUIT.

Un cop a la partida els controls per moure el jugador són les tecles AWSD i la orientació d'aquest se li dona amb el ratolí. En qualsevol moment es pot prémer el botó dret del ratolí per disparar un tret en la direcció del cursor. Amb el botó SPACE es realitzen les diferents accions com obrir la porta de la caixa forta, desarmar a un guàrdia de seguretat o treure el telèfon mòbil d'un client del banc.

En qualsevol moment es pot prémer el boto ESCAPE per pausar la partida. Des del menú de pausa es pot tornar a la partida amb el botó RESUME, anar al menú principal amb el botó MENU o sortir del joc amb el botó QUIT.

A continuació es detallen els mínims requeriments tècnics del hardware. Aquests s'han extret de la documentació pròpia de Unity, a l'apartat *Unity* Player system requirements[29]

### Windows

Versió sistema operatiu: Windows 7 (SP1+), Windows 10 i Windows 11

CPU: x64 arquitectura amb SSE2.

Gràfics: DX10, DX11, DX12

Emmagatzematge: 100 MB d'espai disponible

Memòria: 1 GB de Ram

#### macOS

Versió sistema operatiu: High Sierra 10.13+ CPU: x64 arquitectura amb SSE2. Gràfics: Metal capable Intel i AMD GPUs Emmagatzematge: 100 MB d'espai disponible Memòria: 1 GB de Ram

### Linux

Versió sistema operatiu: Ubuntu 20.04, Ubuntu 18.04 i CentOS 7 CPU: x64 arquitectura amb SSE2. Gràfics: OpenGL 3.2+, amb tecnologia Vulkan Emmagatzematge: 100 MB d'espai disponible Memòria: 1 GB de Ram

# 8. CONCLUSIONS

Pel que fa als objectius, comentar que s'ha assolit el principal que es va proposar inicialment; obtenir un gameplay amb una reducció significant del temps de partida i donar-li una dificultat prou elevada com perquè els jugadors gaudeixin del joc.

Tot i això, cal comentar que la planificació inicial va ser massa optimista, doncs el resultat final no es correspon plenament al que es va pensar inicialment. El temps limitat i la falta de coneixement han impedit que es pogués tenir un producte amb versió multijugador o amb diversos bancs implementats, així com intentar modelar algun personatge o algun asset del banc.

Pel que fa a les possibles línies que han quedat pendents i es podrien explorar en un futur, les més interessants a valorar serien el desenvolupament d'aquesta versió multijugador, dissenyar altres bancs de diferents mides i dificultats per evitar la monotonia, i modelar amb algun programa assets propis per realment aconseguir que ROB IT tingui la aparença que es voldria, doncs tot i que s'han trobat alguns assets que han servit per dotar el nivell de certa estètica, en molt casos no s'ha arribat al resultat desitjat.

La principal conclusió que s'ha extret d'aquest treball és que desenvolupat un videojoc des de 0 amb un temps limitat no és tasca fàcil. No és el mateix que es proposi una tasca dins d'un entorn on ja estan els conceptes i les mecàniques pensades, per exemple una assignatura d'aquest màster, que haver-ho de realitzar des de 0, sense tenir tots els coneixements tant de disseny com de programació necessaris.

Per acabar, comentar que tot i les dificultats, ha sigut una experiència molt gratificant que m'ha permès poder entendre de millor manera tot el procés que requereix desenvolupar un videojoc propi, aprendre noves tècniques de programació d'*scripts* o element propis del programa UNITY (entre d'altres), i sobretot, consolidar com a propis molts dels conceptes que s'han anat aprenent durant aquest màster.

# 9. GLOSSARI

Shooter: gènere d'acció en el principal objectiu es disparar y matar enemics, generalment amb armes de joc.

Script: procediment utilitzat per automatitzar una sèrie de tasques. Generalment consta d'una sèrie de seqüencies emmagatzemades en un fitxer.

Freemium: es un tipus de videojoc que permet als jugadors l'accés al conjunt del seu contingut o a una part important del mateix de manera gratuïta.

NPC: Aquest terme s'utilitza per descriure identitats que no estan sota el control directe del jugador. El comportament d'aquests es troba normalment prescrit i és automàtic.

Asset: Fa referència als recursos que utilitza un videojoc y que formen part d'ell en el moment de la seva creació.

# 10. BIBLIOGRAFIA

[1] Payday 2 [software de PC].

[2] Grand Thef Auto [software de PC].

[3] Clash Royale [software de PC]. (2016). Hèlsinki: Supercell

[4] Brawl Stars [software de PC]. (2018). Hèlsinki: Supercell

[5] Unity, Unity Asset Store. (2010) Es troba a: <https://assetstore.unity.com/>

[6] Adobe Systems, Mixamo (2008). Es troba a: [https://www.mixamo.com/#/](https://www.mixamo.com/%23/) (Descarregat dia 18 de novembre de 2021)

[7] Pepperjack, Bed and Bath Furniture PACK (Desembre 2018). Es troba a: [https://assetstore.unity.com/packages/3d/props/furniture/bed-bath-furniture](https://assetstore.unity.com/packages/3d/props/furniture/bed-bath-furniture-pack-134117)[pack-134117](https://assetstore.unity.com/packages/3d/props/furniture/bed-bath-furniture-pack-134117) (Descarregat a 24 de novembre de 2021)

[8] HoSchu 3D, -Heist- Asset Pack 1 (Setembre 2016). Es troba a: <https://assetstore.unity.com/packages/3d/heist-asset-pack-1-71858> (Descarregat a 29 de novembre de 2021)

[9] EVILTORN, Low Poly ATM (Setembre 2019). Es troba a: [https://assetstore.unity.com/packages/3d/environments/urban/low-poly-atm-](https://assetstore.unity.com/packages/3d/environments/urban/low-poly-atm-153420)[153420](https://assetstore.unity.com/packages/3d/environments/urban/low-poly-atm-153420) (Descarregat a 2 de desembre de 2021)

[10] 7XF [Design,](https://assetstore.unity.com/publishers/5154) Modern Weapons Pack (Marc 2014). Es troba a: [https://assetstore.unity.com/packages/3d/props/guns/modern-weapons](https://assetstore.unity.com/packages/3d/props/guns/modern-weapons-pack-14233)[pack-14233](https://assetstore.unity.com/packages/3d/props/guns/modern-weapons-pack-14233) (Descarregat a 17 de novembre de 2021)

[11] Perfect Games, Money Pack (Setembre 2020). Es troba a: <https://assetstore.unity.com/packages/3d/props/money-pack-84433> (Descarregat a 29 de novembre de 2021)

[12] Elcanetay, Office Room Furniture (Setembre 2016). Es troba a: [https://assetstore.unity.com/packages/3d/props/furniture/office-room](https://assetstore.unity.com/packages/3d/props/furniture/office-room-furniture-70884)[furniture-70884](https://assetstore.unity.com/packages/3d/props/furniture/office-room-furniture-70884) (Descarregat a 13 de novembre de 2021)

[13] Randomez, PBR Tile Texture Floor (Maig 2015). Es troba a: [https://assetstore.unity.com/packages/2d/textures-materials/tiles/pbr-tile](https://assetstore.unity.com/packages/2d/textures-materials/tiles/pbr-tile-texture-floor-36243)[texture-floor-36243](https://assetstore.unity.com/packages/2d/textures-materials/tiles/pbr-tile-texture-floor-36243) (Descarregat a 13 de novembre de 2021)

[14]StarGames Studio, Pistol 92 (Setembre 2020). Es troba a: <https://assetstore.unity.com/packages/3d/props/guns/pistol-92-175490> (Descarregat a 17 de novembre de 2021)

[15] Aquvelous, Modern Table With Chairs (Març 2017) Es troba a: [https://assetstore.unity.com/packages/3d/props/interior/modern-table-with](https://assetstore.unity.com/packages/3d/props/interior/modern-table-with-chairs-83834)[chairs-83834](https://assetstore.unity.com/packages/3d/props/interior/modern-table-with-chairs-83834) (Descarregat a 13 de novembre de 2021)

[16] Elcanetay, Toon Furniture (Maig 2017). Es troba a: [https://assetstore.unity.com/packages/3d/props/furniture/toon-furniture-](https://assetstore.unity.com/packages/3d/props/furniture/toon-furniture-88740)[88740](https://assetstore.unity.com/packages/3d/props/furniture/toon-furniture-88740) (Descarregat a 13 de novembre de 2021)

[17] Rodolfo Rubens, Trash Bin (Agost 2017). Es troba a: <https://assetstore.unity.com/packages/3d/props/furniture/trash-bin-96670> (Descarregat a 24 de novembre de 2021)

[18] Mikelarg, Wooden Floor Pack (Juliol 2015). Es troba a: [https://assetstore.unity.com/packages/2d/textures-materials/wood/wooden](https://assetstore.unity.com/packages/2d/textures-materials/wood/wooden-floor-pack-31492)[floor-pack-31492](https://assetstore.unity.com/packages/2d/textures-materials/wood/wooden-floor-pack-31492) (Descarregat a 13 de novembre de 2021)

[19] Ethan Taylor, Cyberpunk Material Pack - SIX High Quality Materials (Febrer 2021). Es troba a: [https://assetstore.unity.com/packages/2d/textures](https://assetstore.unity.com/packages/2d/textures-materials/cyberpunk-material-pack-six-high-quality-materials-188067)[materials/cyberpunk-material-pack-six-high-quality-materials-188067](https://assetstore.unity.com/packages/2d/textures-materials/cyberpunk-material-pack-six-high-quality-materials-188067) (Descarregat a 21 de desembre de 2021)

[20] 255 pixel studios, CITY Package (Desembre 2020). Es troba a: [https://assetstore.unity.com/packages/3d/environments/urban/city-package-](https://assetstore.unity.com/packages/3d/environments/urban/city-package-107224)[107224](https://assetstore.unity.com/packages/3d/environments/urban/city-package-107224) (Descarregat a 21 de desembre de 2021)

[21] Rizwan Ashraf, Free Music Tracks For Games (Octubre 2019). Es troba a: [https://assetstore.unity.com/packages/audio/music/free-music-tracks-for](https://assetstore.unity.com/packages/audio/music/free-music-tracks-for-games-156413)[games-156413](https://assetstore.unity.com/packages/audio/music/free-music-tracks-for-games-156413) (Descarregat a 4 de desembre de 2021)

[22] GK Graphics. Es troba a: <https://www.gkgraphics.com/download/sounds/> (Descarregat el 4 de desembre de 2021)

[23] Suono Elettronico. Es troba a: [http://www.suonoelettronico.com/sound\\_effects\\_wav\\_free\\_download.asp?testo](http://www.suonoelettronico.com/sound_effects_wav_free_download.asp?testo_en=Drill) **[\\_en=Drill](http://www.suonoelettronico.com/sound_effects_wav_free_download.asp?testo_en=Drill)** (Descarregat el 4 de desembre de 2021)

[24] Unity Technologies, Unity Particle Pack 5.x (Juny 2021). Es troba a: [https://assetstore.unity.com/packages/essentials/asset-packs/unity-particle](https://assetstore.unity.com/packages/essentials/asset-packs/unity-particle-pack-5-x-73777)[pack-5-x-73777](https://assetstore.unity.com/packages/essentials/asset-packs/unity-particle-pack-5-x-73777) (Descarregat a 26 de novembre de 2021)

[25] Budgeting and Scheduling Your Game [en línea]. Es troba a: [https://www.gamasutra.com/view/feature/3083/budgeting\\_and\\_scheduling\\_yo](https://www.gamasutra.com/view/feature/3083/budgeting_and_scheduling_your_ame.php?print=1) [ur\\_ame.php?print=1](https://www.gamasutra.com/view/feature/3083/budgeting_and_scheduling_your_ame.php?print=1) ] [data de consulta: 12 de desembre de 2021]

[26] Ecodes(1992), "Calculadora de electricdad". Es troba a: [https://ecodes.org/tiempo-de-actuar/hogares-sostenibles/ahorro](https://ecodes.org/tiempo-de-actuar/hogares-sostenibles/ahorro-energetico/calculadora-electricidad)[energetico/calculadora-electricidad](https://ecodes.org/tiempo-de-actuar/hogares-sostenibles/ahorro-energetico/calculadora-electricidad) (Data de consulta: 12 de desembre de 2021)

[27] Jobted, "Sueldo del Programador de Videojuegos en España". Es troba a: <https://www.jobted.es/salario/programador-videojuegos> (Visitat el 26 de desembre de 2021)

[28] TokioSchool, "Diseñador de videojuegos: sueldo" (abril 2021). Es troban a: [https://www.tokioschool.com/noticias/disenador-videojuegos-sueldo/.](https://www.tokioschool.com/noticias/disenador-videojuegos-sueldo/) (Visitat el 26 de desembre de 2021)

[29] System requirements for Unity 2020, Unity Documentation. Es troba a: [LTShttps://docs.unity3d.com/Manual/system-requirements.html](ltshttps://docs.unity3d.com/Manual/system-requirements.html) (data de consulta 12 de desembre de 2021)